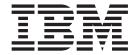

# Problem Determination and Service Guide

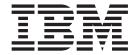

# Problem Determination and Service Guide

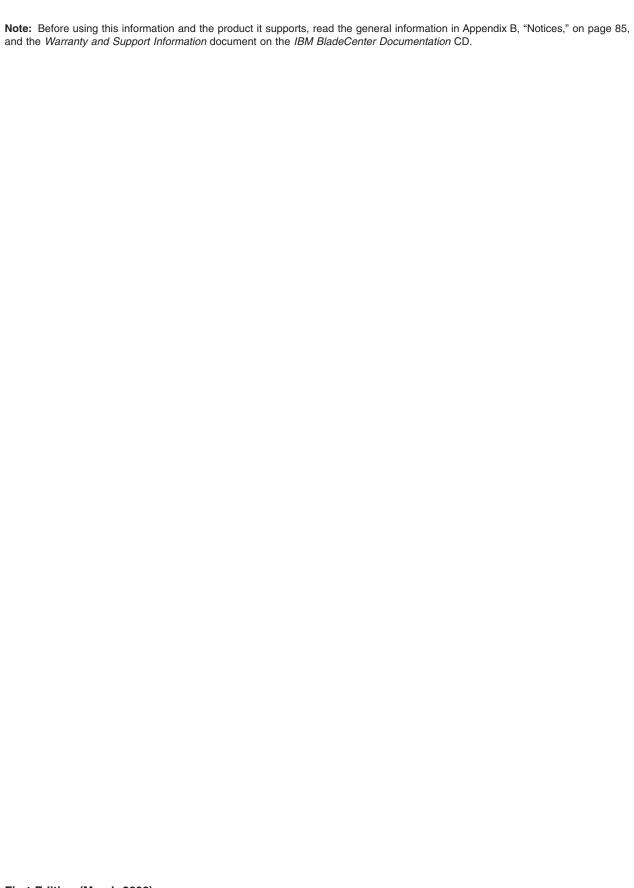

US Government Users Restricted Rights – Use, duplication or disclosure restricted by GSA ADP Schedule Contract with IBM Corp.

# Contents

| Safety                                         |      |       |
|------------------------------------------------|------|-------|
| Guidelines for trained service technicians     | <br> | . vii |
| Inspecting for unsafe conditions               |      |       |
| Guidelines for servicing electrical equipment  |      | . vii |
| Safety statements                              | <br> | ix    |
|                                                |      |       |
| Chapter 1. Introduction                        |      |       |
| Related documentation                          | <br> | 1     |
| Notices and statements in this document        |      |       |
| Features and specifications                    |      |       |
| Blade server controls, LEDs, and connectors    |      |       |
| Turning on the blade server                    |      |       |
| Turning off the blade server                   |      |       |
| System-board layouts                           |      |       |
| System-board connectors                        |      |       |
| System-board switches                          | <br> | 7     |
| System-board LEDs                              | <br> | 8     |
|                                                |      |       |
| Chapter 2. Diagnostics                         |      |       |
| Diagnostic tools                               |      |       |
| POST                                           |      |       |
| POST beep codes                                |      |       |
| Error logs                                     |      |       |
| POST error codes                               |      |       |
| Checkout procedure                             |      |       |
| About the checkout procedure                   |      |       |
| Performing the checkout procedure              |      |       |
| Troubleshooting tables                         |      |       |
| CD or DVD drive problems                       |      |       |
| Diskette drive problems                        |      |       |
| General problems                               |      |       |
| Hard disk drive problems                       |      |       |
| Intermittent problems                          |      |       |
| Keyboard, mouse, or pointing-device problems   |      |       |
| Memory problems                                |      |       |
| Microprocessor problems                        |      |       |
| Monitor or video problems                      |      |       |
| Network connection problems                    |      |       |
| Optional-device problems                       |      |       |
| Power error messages                           |      |       |
| Power problems                                 |      |       |
| ServerGuide problems                           |      |       |
| Service processor problems                     |      |       |
| Software problems                              |      |       |
| Universal Serial Bus (USB) port problems       |      |       |
| Light path diagnostics                         |      |       |
| Viewing the light path diagnostics LEDs        |      |       |
| Light path diagnostics LEDs                    |      |       |
| Diagnostic programs, messages, and error codes |      |       |
| Running the diagnostic programs                |      |       |
| Diagnostic text messages                       |      |       |
| Viewing the test log                           |      |       |
| Diagnostic error codes                         |      | . 43  |

© Copyright IBM Corp. 2006

| Recovering from a BIOS update failure                     | . 49<br>. 49 |
|-----------------------------------------------------------|--------------|
| Solving undetermined problems                             |              |
| Chapter 3. Parts listing, Type 7981                       | . 53         |
| Chapter 4. Removing and replacing blade server components |              |
| Installation guidelines                                   | . 55         |
| System reliability guidelines                             | . 56         |
| Handling static-sensitive devices                         | . 56         |
| Returning a device or component                           | . 56         |
| Removing the blade server from a BladeCenter unit         |              |
| Installing the blade server in a BladeCenter unit         |              |
| Removing and replacing Tier 1 CRUs                        | . 59         |
| Removing the blade server cover                           |              |
| Installing the blade server cover                         |              |
| Removing the bezel assembly                               |              |
| Installing the bezel assembly                             | . 61         |
| Removing a SAS hard disk drive                            | . 62         |
| Installing a SAS hard disk drive                          | . 63         |
| Removing a memory module                                  |              |
| Installing a memory module                                |              |
| Removing a small-form-factor expansion card               |              |
| Installing a small-form-factor expansion card             | . 66         |
| Removing a standard-form-factor expansion card            | . 67         |
| Installing a standard-form-factor expansion card          | 69           |
| Removing the battery                                      |              |
| Installing the battery                                    |              |
| Removing and replacing FRUs                               | 72           |
| Removing a microprocessor and heat sink                   | 72           |
| Installing a microprocessor and heat sink                 |              |
| Removing the system board assembly                        | . 74         |
| Installing the system board assembly                      | . 70         |
| Installing the system board assembly                      | . 70         |
| Chapter 5. Configuration information and instructions     | 70           |
| Firmware updates                                          |              |
|                                                           |              |
| Using the Configuration/Setup Utility program             |              |
| Configuring the Gigabit Ethernet controllers              |              |
| Blade server Ethernet controller enumeration              |              |
| Configuring a SAS RAID                                    | . 81         |
| Annual de A. Colling halo and technical analytics         | 00           |
| Appendix A. Getting help and technical assistance         |              |
| Before you call                                           |              |
| Using the documentation                                   |              |
| Getting help and information from the World Wide Web      |              |
| Software service and support                              |              |
| Hardware service and support                              | . 84         |
| Annual Co. D. Martine                                     |              |
| Appendix B. Notices                                       |              |
| Edition notice                                            |              |
| Trademarks                                                |              |
| Important notes                                           |              |
| Product recycling and disposal                            |              |
| Battery return program                                    | . 88         |

| Electronic emission notices                                          |  | 89 |
|----------------------------------------------------------------------|--|----|
| Federal Communications Commission (FCC) statement                    |  | 89 |
| Industry Canada Class A emission compliance statement                |  | 89 |
| Australia and New Zealand Class A statement                          |  | 89 |
| United Kingdom telecommunications safety requirement                 |  | 89 |
| European Union EMC Directive conformance statement                   |  | 89 |
| Taiwanese Class A warning statement                                  |  | 90 |
| Chinese Class A warning statement                                    |  | 90 |
| Japanese Voluntary Control Council for Interference (VCCI) statement |  | 90 |
|                                                                      |  |    |
| Index                                                                |  | 91 |

# **Safety**

Before installing this product, read the Safety Information.

قبل تركيب هذا المنتج، يجب قراءة الملاحظات الأمنية

Antes de instalar este produto, leia as Informações de Segurança.

在安装本产品之前,请仔细阅读 Safety Information (安全信息)。

安裝本產品之前,請先閱讀「安全資訊」。

Prije instalacije ovog produkta obavezno pročitajte Sigurnosne Upute.

Před instalací tohoto produktu si přečtěte příručku bezpečnostních instrukcí.

Læs sikkerhedsforskrifterne, før du installerer dette produkt.

Lees voordat u dit product installeert eerst de veiligheidsvoorschriften.

Ennen kuin asennat tämän tuotteen, lue turvaohjeet kohdasta Safety Information.

Avant d'installer ce produit, lisez les consignes de sécurité.

Vor der Installation dieses Produkts die Sicherheitshinweise lesen.

Πριν εγκαταστήσετε το προϊόν αυτό, διαβάστε τις πληροφορίες ασφάλειας (safety information).

לפני שתתקינו מוצר זה, קראו את הוראות הבטיחות.

A termék telepítése előtt olvassa el a Biztonsági előírásokat!

Prima di installare questo prodotto, leggere le Informazioni sulla Sicurezza.

製品の設置の前に、安全情報をお読みください。

본 제품을 설치하기 전에 안전 정보를 읽으십시오.

Пред да се инсталира овој продукт, прочитајте информацијата за безбедност.

Les sikkerhetsinformasjonen (Safety Information) før du installerer dette produktet.

Przed zainstalowaniem tego produktu, należy zapoznać się z książką "Informacje dotyczące bezpieczeństwa" (Safety Information).

Antes de instalar este produto, leia as Informações sobre Segurança.

Перед установкой продукта прочтите инструкции по технике безопасности.

Pred inštaláciou tohto zariadenia si pečítaje Bezpečnostné predpisy.

Pred namestitvijo tega proizvoda preberite Varnostne informacije.

Antes de instalar este producto, lea la información de seguridad.

Läs säkerhetsinformationen innan du installerar den här produkten.

© Copyright IBM Corp. 2006

## Guidelines for trained service technicians

This section contains information for trained service technicians.

## Inspecting for unsafe conditions

Use the information in this section to help you identify potential unsafe conditions in an IBM product on which you are working. Each IBM product, as it was designed and manufactured, has required safety items to protect users and service technicians from injury. The information in this section addresses only those items. Use good judgment to identify potential unsafe conditions that might be caused by non-IBM alterations or attachment of non-IBM features or options that are not addressed in this section. If you identify an unsafe condition, you must determine how serious the hazard is and whether you must correct the problem before you work on the product.

Consider the following conditions and the safety hazards that they present:

- Electrical hazards, especially primary power. Primary voltage on the frame can cause serious or fatal electrical shock.
- Explosive hazards, such as a damaged CRT face or a bulging capacitor.
- · Mechanical hazards, such as loose or missing hardware.

To inspect the product for potential unsafe conditions, complete the following steps:

- 1. Make sure that the power is off and the power cord is disconnected.
- 2. Make sure that the exterior cover is not damaged, loose, or broken, and observe any sharp edges.
- 3. Check the power cord:
  - Make sure that the third-wire ground connector is in good condition. Use a
    meter to measure third-wire ground continuity for 0.1 ohm or less between
    the external ground pin and the frame ground.
  - Make sure that the power cord is the correct type, as specified in the documentation for your BladeCenter unit type.
  - · Make sure that the insulation is not frayed or worn.
- 4. Remove the cover.
- 5. Check for any obvious non-IBM alterations. Use good judgment as to the safety of any non-IBM alterations.
- 6. Check inside the server for any obvious unsafe conditions, such as metal filings, contamination, water or other liquid, or signs of fire or smoke damage.
- 7. Check for worn, frayed, or pinched cables.
- 8. Make sure that the power-supply cover fasteners (screws or rivets) have not been removed or tampered with.

# Guidelines for servicing electrical equipment

Observe the following guidelines when servicing electrical equipment:

- Check the area for electrical hazards such as moist floors, non-grounded power extension cords, and missing safety grounds.
- Use only approved tools and test equipment. Some hand tools have handles that
  are covered with a soft material that does not provide insulation from live
  electrical current.
- Regularly inspect and maintain your electrical hand tools for safe operational condition. Do not use worn or broken tools or testers.

- Do not touch the reflective surface of a dental mirror to a live electrical circuit. The surface is conductive and can cause personal injury or equipment damage if it touches a live electrical circuit.
- Some rubber floor mats contain small conductive fibers to decrease electrostatic discharge. Do not use this type of mat to protect yourself from electrical shock.
- Do not work alone under hazardous conditions or near equipment that has hazardous voltages.
- · Locate the emergency power-off (EPO) switch, disconnecting switch, or electrical outlet so that you can turn off the power quickly in the event of an electrical accident.
- Disconnect all power before you perform a mechanical inspection, work near power supplies, or remove or install main units.
- · Before you work on the equipment, disconnect the power cord. If you cannot disconnect the power cord, have the customer power-off the wall box that supplies power to the equipment and lock the wall box in the off position.
- Never assume that power has been disconnected from a circuit. Check it to make sure that it has been disconnected.
- If you have to work on equipment that has exposed electrical circuits, observe the following precautions:
  - Make sure that another person who is familiar with the power-off controls is near you and is available to turn off the power if necessary.
  - When you are working with powered-on electrical equipment, use only one hand. Keep the other hand in your pocket or behind your back to avoid creating a complete circuit that could cause an electrical shock.
  - When using a tester, set the controls correctly and use the approved probe leads and accessories for that tester.
  - Stand on a suitable rubber mat to insulate you from grounds such as metal floor strips and equipment frames.
- · Use extreme care when measuring high voltages.
- To ensure proper grounding of components such as power supplies, pumps, blowers, fans, and motor generators, do not service these components outside of their normal operating locations.
- · If an electrical accident occurs, use caution, turn off the power, and send another person to get medical aid.

## Safety statements

## Important:

Each caution and danger statement in this documentation begins with a number. This number is used to cross reference an English-language caution or danger statement with translated versions of the caution or danger statement in the Safety Information document.

For example, if a caution statement begins with a number 1, translations for that caution statement appear in the Safety Information document under statement 1.

Be sure to read all caution and danger statements in this documentation before performing the instructions. Read any additional safety information that comes with your server or optional device before you install the device.

#### Statement 1:

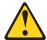

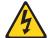

#### **DANGER**

Electrical current from power, telephone, and communication cables is hazardous.

#### To avoid a shock hazard:

- · Do not connect or disconnect any cables or perform installation, maintenance, or reconfiguration of this product during an electrical storm.
- Connect all power cords to a properly wired and grounded electrical
- · Connect to properly wired outlets any equipment that will be attached to this product.
- When possible, use one hand only to connect or disconnect signal
- · Never turn on any equipment when there is evidence of fire, water, or structural damage.
- Disconnect the attached power cords, telecommunications systems, networks, and modems before you open the device covers, unless instructed otherwise in the installation and configuration procedures.
- · Connect and disconnect cables as described in the following table when installing, moving, or opening covers on this product or attached devices.

## To Connect:

- 1. Turn everything OFF.
- 2. First, attach all cables to devices.
- 3. Attach signal cables to connectors.
- 4. Attach power cords to outlet.
- Turn device ON.

### To Disconnect:

- 1. Turn everything OFF.
- 2. First, remove power cords from outlet.
- 3. Remove signal cables from connectors.
- 4. Remove all cables from devices.

#### Statement 2:

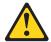

#### **CAUTION:**

When replacing the lithium battery, use only IBM Part Number 33F8354 or an equivalent type battery recommended by the manufacturer. If your system has a module containing a lithium battery, replace it only with the same module type made by the same manufacturer. The battery contains lithium and can explode if not properly used, handled, or disposed of.

#### Do not:

- · Throw or immerse into water
- Heat to more than 100°C (212°F)
- · Repair or disassemble

Dispose of the battery as required by local ordinances or regulations.

#### Statement 3:

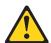

#### **CAUTION:**

When laser products (such as CD-ROMs, DVD drives, fiber optic devices, or transmitters) are installed, note the following:

- Do not remove the covers. Removing the covers of the laser product could result in exposure to hazardous laser radiation. There are no serviceable parts inside the device.
- Use of controls or adjustments or performance of procedures other than those specified herein might result in hazardous radiation exposure.

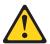

#### **DANGER**

Some laser products contain an embedded Class 3A or Class 3B laser diode. Note the following.

Laser radiation when open. Do not stare into the beam, do not view directly with optical instruments, and avoid direct exposure to the beam.

#### Statement 4:

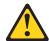

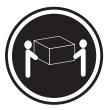

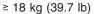

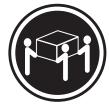

≥ 32 kg (70.5 lb)

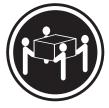

≥ 55 kg (121.2 lb)

## **CAUTION:**

Use safe practices when lifting.

#### Statement 5:

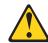

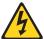

## **CAUTION:**

The power control button on the device and the power switch on the power supply do not turn off the electrical current supplied to the device. The device also might have more than one power cord. To remove all electrical current from the device, ensure that all power cords are disconnected from the power source.

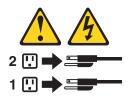

#### Statement 8:

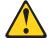

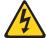

#### **CAUTION:**

Never remove the cover on a power supply or any part that has the following label attached.

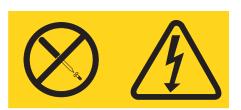

Hazardous voltage, current, and energy levels are present inside any component that has this label attached. There are no serviceable parts inside these components. If you suspect a problem with one of these parts, contact a service technician.

## Statement 10:

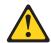

#### **CAUTION:**

Do not place any object on top of rack-mounted devices.

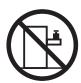

# **Chapter 1. Introduction**

This *Problem Determination and Service Guide* contains information to help you solve problems that might occur in your IBM<sup>®</sup> BladeCenter HS20 Type 7981 blade server. It describes the diagnostic tools that come with the blade server, error codes and suggested actions, and instructions for replacing failing components.

Replaceable components are of three types:

- Tier 1 customer replaceable unit (CRU): Replacement of Tier 1 CRUs is your responsibility. If IBM installs a Tier 1 CRU at your request, you will be charged for the installation.
- Tier 2 customer replaceable unit: You may install a Tier 2 CRU yourself or request IBM to install it, at no additional charge, under the type of warranty service that is designated for your server.
- Field replaceable unit (FRU): FRUs must be installed only by trained service technicians.

For information about the terms of the warranty and getting service and assistance, see the *Warranty and Support Information* document.

## **Related documentation**

In addition to this document, the following documentation also comes with the server:

- Installation and User's Guide
   This printed document contains general information about the server, including how to install supported options and how to configure the server.
- Safety Information
  - This document is in Portable Document Format (PDF) on the Documentation CD. It contains translated caution and danger statements. Each caution and danger statement that appears in the documentation has a number that you can use to locate the corresponding statement in your language in the *Safety Information* document.
- Warranty and Support Information
   This document is in PDF on the Documentation CD. It contains information about the terms of the warranty and about service and assistance.

Depending on the server model, additional documentation might be included on the IBM *Documentation* CD.

The blade server might have features that are not described in the documentation that comes with the server. The documentation might be updated occasionally to include information about those features, or technical updates might be available to provide additional information that is not included in the blade server documentation. The most recent versions of all BladeCenter documentation are at http://www.ibm.com/support/. In addition to the documentation in this library, be sure to review the *IBM BladeCenter Planning and Installation Guide* for your BladeCenter unit type for information to help you prepare for system installation and configuration. This document is available at http://www.ibm.com/bladecenter/.

© Copyright IBM Corp. 2006

## Notices and statements in this document

The caution and danger statements that appear in this document are also in the multilingual Safety Information document, which is on the IBM Documentation CD. Each statement is numbered for reference to the corresponding statement in the Safety Information document.

The following notices and statements are used in this document:

- **Note:** These notices provide important tips, guidance, or advice.
- Important: These notices provide information or advice that might help you avoid inconvenient or problem situations.
- Attention: These notices indicate potential damage to programs, devices, or data. An attention notice is placed just before the instruction or situation in which damage could occur.
- Caution: These statements indicate situations that can be potentially hazardous to you. A caution statement is placed just before the description of a potentially hazardous procedure step or situation.
- Danger: These statements indicate situations that can be potentially lethal or extremely hazardous to you. A danger statement is placed just before the description of a potentially lethal or extremely hazardous procedure step or situation.

## Features and specifications

The following table provides a summary of the features and specifications of the HS20 Type 7981 blade server operating in a non-NEBS environment.

**Note:** Power, cooling, removable-media drives, external ports, and advanced system management are provided by the BladeCenter unit.

### Microprocessor:

Supports up to two Dual-Core Intel® Xeon Processor LV microprocessors Note: Use the Configuration/Setup Utility program to determine the type and speed of the microprocessors in your blade server.

#### Memory:

- Dual channel 400 MHz (DDR2) with 4 dual inline memory module (DIMM) slots
- Type: 2-way interleaved, DDR2, PC3200, ECC SDRAM registered x4 DIMMs
- Supports 512 MB, 1 GB, 2GB, and 4 GB DIMMs (as of the date of this publication) for up to 16 GB of total memory.

**Drives:** Support for two internal small-form-factor Serial Attached SCSI (SAS) drives

## Integrated functions:

- Dual-channel gigabit Ethernet controller
- Expansion card interface
- ATI Radeon 7000M video controller
- LSI 1064 S Serial Attached SCSI (SAS) controller
- Light path diagnostics
- Local service processor (BMC)
- RS-485 interface for communication with the management module
- Automatic server restart (ASR)
- Serial over LAN (SOL)
- Intelligent Platform Management Interface (IPMI)
- 4 USB buses for communication with keyboard, mouse, and removable media drives

# Predictive Failure Analysis® (PFA) alerts:

- Microprocessor
- Memory

## Electrical Input: 12 V dc

## **Environment:**

- Air temperature:
  - Blade server on: 10° to 35°C (50° to 95°F). Altitude: 0 to 914 m (2998.69 ft)
  - Blade server on: 10° to 32°C (50° to 90°F). Altitude: 914 m to 2133 m (3000 ft to 7000 ft)
  - Blade server off: -40° to 60°C (-40° to 140°F)
- Humidity:
  - Blade server on: 8% to 80%
  - Blade server off: 5% to 80%

#### Size:

- Height: 24.5 cm (9.7 inches)
- Depth: 44.6 cm (17.6 inches)
- Width: 2.9 cm (1.14 inches)
- Maximum weight: 5.4 kg (12 lb)

**Note:** The operating system in the blade server must provide USB support for the blade server to recognize and use the keyboard, mouse, and removable media drives. The BladeCenter unit uses USB for internal communications with these devices.

## Blade server controls, LEDs, and connectors

This section describes the blade server control panel buttons and LEDs.

**Note:** The control panel door is shown in the closed (normal) position in the following illustration. To access the power-control button, you must open the control panel door.

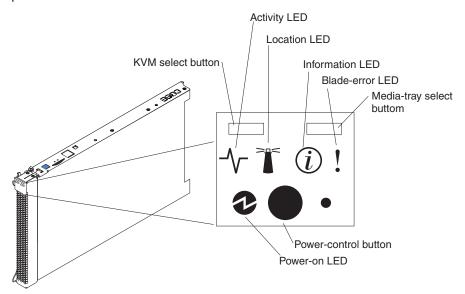

**KVM (keyboard/video/mouse) select button:** Press this button to associate the shared BladeCenter unit keyboard, video, and mouse ports with the blade server. The LED on this button flashes while the request is being processed then is lit when the ownership of the KVM has been transferred to the blade server. It can take approximately 20 seconds to switch the KVM control to the blade server.

Using a keyboard that is directly attached to the management-module, you can press keyboard keys in the following sequence to switch KVM control between blade servers:

NumLock NumLock blade\_server\_number Enter

Where *blade\_server\_number* is the two-digit number for the blade bay in which the blade server is installed.

If there is no response when you press the KVM select button, you can use the management-module Web interface to determine whether local control has been disabled on the blade server.

## Note:

- The operating system in the blade server must provide USB support for the blade server to recognize and use the keyboard and mouse, even if the keyboard and mouse have PS/2-style connectors.
- 2. If you install a supported Microsoft Windows operating system on the blade server while it is not the current owner of the keyboard, video, and mouse, a delay of up to 1 minute occurs the first time that you switch the keyboard, video, and mouse to the blade server. During this one-time-only delay, the blade server device manager enumerates the keyboard, video, and mouse and loads the device drivers. All subsequent switching takes place in the normal KVM switching time frame (up to 20 seconds).

Media-tray select button: Press this button to associate the shared BladeCenter unit media tray (removable-media drives and USB ports) with the blade server. The LED on the button flashes while the request is being processed, then is lit when the ownership of the media tray has been transferred to the blade server. It can take approximately 20 seconds for the operating system in the blade server to recognize the media tray. If there is no response when you press the media-tray select button, you can use the management-module Web interface to determine whether local control has been disabled on the blade server.

Note: The operating system in the blade server must provide USB support for the blade server to recognize and use the removable-media drives and USB ports.

Activity LED: When this green LED is lit, it indicates that there is activity on the hard disk drive or network.

Location LED: When this blue LED is lit, it has been turned on by the system administrator to aid in visually locating the blade server. The location LED on the BladeCenter unit will be lit also. The location LED can be turned off through the management-module Web interface or through the management console that is running IBM Director Console.

Information LED: When this amber LED is lit, it indicates that information about a system error for the blade server has been placed in the management-module event log. The information LED can be turned off through the management-module Web interface or through the management console that is running IBM Director Console.

Blade-error LED: When this amber LED is lit, it indicates that a system error has occurred in the blade server. The blade-error LED will turn off only after the error is corrected.

Power-control button: This button is behind the control panel door. Press this button to turn on or turn off the blade server.

Note: The power-control button has effect only if local power control is enabled for the blade server. Local power control is enabled and disabled through the management-module Web interface.

Power-on LED: This green LED indicates the power status of the blade server in the following manner:

- Flashing rapidly: The service processor (BMC) on the blade server is initializing with the management-module.
- Flashing slowly: The blade server has power but is not turned on.
- Lit continuously: The blade server has power and is turned on.

## Turning on the blade server

After you connect the blade server to power through the BladeCenter unit, the blade server can start in any of the following ways:

 You can press the power-control button on the front of the blade server (behind the control panel door, see "Blade server controls, LEDs, and connectors" on page 4) to start the blade server.

#### Notes:

- Wait until the power-on LED on the blade server flashes slowly before
  pressing the blade server power-control button. During this time, the
  management-module is initializing; therefore, the power-control button on the
  blade server does not respond.
- 2. While the blade server is powering-up, the power-on LED on the front of the server is lit. See "Blade server controls, LEDs, and connectors" on page 4 for the power-on LED states.
- If a power failure occurs, the BladeCenter unit and then the blade server can start automatically when power is restored (if the blade server is configured through the management-module to do so).
- You can turn on the blade server remotely by means of the management-module.
- If the operating system supports the Wake on LAN® feature and the blade server power-on LED is flashing slowly, the Wake on LAN feature can turn on the blade server, if the Wake on LAN feature has not been disabled through the management-module.

## Turning off the blade server

When you turn off the blade server, it is still connected to power through the BladeCenter unit. The blade server can respond to requests from the service processor, such as a remote request to turn on the blade server. To remove all power from the blade server, you must remove it from the BladeCenter unit.

Shut down the operating system before you turn off the blade server. See the operating-system documentation for information about shutting down the operating system.

The blade server can be turned off in any of the following ways:

You can press the power-control button on the blade server (behind the control
panel door, see "Blade server controls, LEDs, and connectors" on page 4). This
also starts an orderly shutdown of the operating system, if this feature is
supported by the operating system.

**Note:** After turning off the blade server, wait at least 5 seconds before you press the power-control button to turn on the blade server again.

- If the operating system stops functioning, you can press and hold the power-control button for more than 4 seconds to turn off the blade server.
- The management-module can turn off the blade server.

## **System-board layouts**

The following illustrations show the connectors, LEDs, switches, and jumpers on the system board. The illustrations in this document might differ slightly from your hardware.

## **System-board connectors**

The following illustration shows the connectors on the system board.

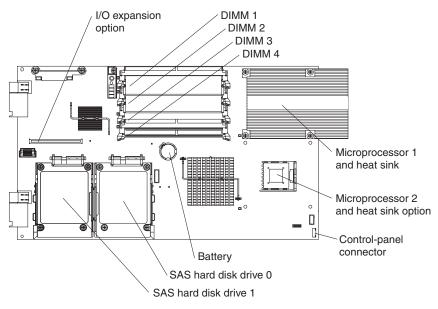

# System-board switches

The following illustration shows the location of the switch block (SW2) on the system board.

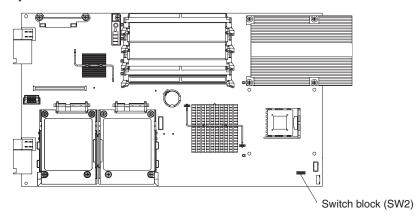

The following table defines the function of each switch in the switch block (SW2).

| Switch | Function          |
|--------|-------------------|
| SW2-1  | BIOS backup       |
| SW2-2  | Wake On LAN       |
| SW2-3  | Reserved          |
| SW2-4  | Power-on override |
| SW2-5  | Reserved          |

| Switch | Function                 |
|--------|--------------------------|
| SW2-6  | Clear CMOS               |
| SW2-7  | Reserved                 |
| SW2-8  | Bypass power-on password |

## **System-board LEDs**

The following illustration shows the LEDs on the system board. You must remove the blade server from the BladeCenter unit, open the cover, and press the light path diagnostics switch to light any error LEDs that were turned on during processing.

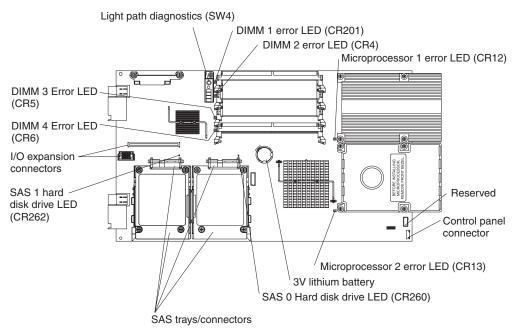

The following illustration shows the light path diagnostics panel on the system board.

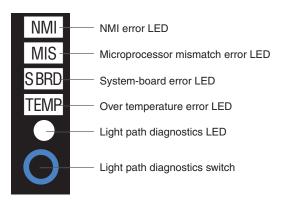

# **Chapter 2. Diagnostics**

This chapter describes the diagnostic tools that are available to help you solve problems that might occur in the server.

If you cannot locate and correct the problem using the information in this chapter, see Appendix A, "Getting help and technical assistance," on page 83 for more information.

## **Diagnostic tools**

The following tools are available to help you diagnose and solve hardware-related problems:

## POST beep codes, error messages, and error logs

The power-on self-test (POST) generates beep codes and messages to indicate successful test completion or the detection of a problem. See "POST" for more information.

## Troubleshooting tables

These tables list problem symptoms and actions to correct the problems. See "Troubleshooting tables" on page 25 for more information.

## · Light path diagnostics

Use the light path diagnostics to diagnose system errors quickly. See "Light path diagnostics" on page 38 for more information.

## Diagnostic programs, messages, and error codes

The diagnostic programs are the primary method of testing the major components of the blade server. These programs are stored in read-only memory (ROM) on the blade server. See "Diagnostic programs, messages, and error codes" on page 41 for more information.

## **POST**

When you turn on the blade server, it performs a series of tests to check the operation of the blade server components and some optional devices in the blade server. This series of tests is called the power-on self-test, or POST.

If a power-on password is set, you must type the password and press Enter, when prompted, for POST to run.

If POST is completed without detecting any problems, a single beep sounds, and the blade server startup is completed.

If POST detects a problem, more than one beep might sound, or an error message is displayed. See "Beep code descriptions" on page 10 and "POST error codes" on page 18 for more information.

## **POST** beep codes

A beep code is a combination of short or long beeps or a series of short beeps that are separated by pauses. For example, a "1-2-3" beep code is one short beep, a pause, two short beeps, a pause, and three short beeps. A beep code other than one beep indicates that POST has detected a problem. To determine the meaning of a beep code, see "Beep code descriptions" on page 10. If no beep code sounds, see "No-beep symptoms" on page 16.

© Copyright IBM Corp. 2006

## Beep code descriptions

The following table describes the beep codes and suggested actions to correct the detected problems.

A single problem might cause more than one error message. When this occurs, correct the cause of the first error message. The other error messages usually will not occur the next time POST runs.

Exception: If there are multiple error codes or light path diagnostics LEDs that indicate a microprocessor error, the error might be in a microprocessor or in a microprocessor socket. See "Microprocessor problems" on page 30 for information about diagnosing microprocessor problems.

- Follow the suggested actions in the order in which they are listed in the Action column until the problem is solved.
- See Chapter 3, "Parts listing, Type 7981," on page 53 to determine which components are customer replaceable units (CRU) and which components are field replaceable units (FRU).
- · If an action step is preceded by "(Trained service technician only)," that step must be performed only by a trained service technician.

| D         | D tut                               | A . It .                                                                                                    |
|-----------|-------------------------------------|----------------------------------------------------------------------------------------------------|
| Beep code | Description                         | Action                                                                                                    |
| 1-1-2     | Microprocessor register test failed | Reseat the following components:                                                                              |
|           |                                     | a. (Trained service technician only)     Microprocessor 2                                                     |
|           |                                     | <ul><li>b. (Trained service technician only)</li><li>Microprocessor 1</li></ul>                               |
|           |                                     | 2. Replace the following components one at a time, in the order shown, restarting the blade server each time: |
|           |                                     | a. (Trained service technician only)     Microprocessor 2                                                     |
|           |                                     | b. (Trained service technician only) Microprocessor 1                                                         |
|           |                                     | c. (Trained service technician only) System board assembly                                                    |
| 1-1-3     | CMOS write/read test failed.        | Reseat the battery                                                                                            |
|           |                                     | 2. Replace the following components one at a time, in the order shown, restarting the blade server each time: |
|           |                                     | a. Battery                                                                                                    |
|           |                                     | b. (Trained service technician only) System board assembly                                                    |
| 1-1-4     | BIOS ROM checksum failed.           | 1. Update the BIOS code.                                                                                      |
|           |                                     | 2. Reseat the DIMMs.                                                                                          |
|           |                                     | 3. Replace the following components one at a time, in the order shown, restarting the blade server each time: |
|           |                                     | a. DIMMs                                                                                                    |
|           |                                     | b. (Trained service technician only) System board assembly                                                    |
| 1-2-1     | Programmable interval timer failed. | (Trained service technician only) Replace the system board assembly.                                          |

- Follow the suggested actions in the order in which they are listed in the Action column until the problem is solved.
- See Chapter 3, "Parts listing, Type 7981," on page 53 to determine which components are customer replaceable units (CRU) and which components are field replaceable units (FRU).
- If an action step is preceded by "(Trained service technician only)," that step must be performed only by a trained service technician.

| Beep code | Description                               | Action                                                                                                    |  |
|-----------|-------------------------------------------|----------------------------------------------------------------------------------------------------|--|
| 1-2-2     | DMA initialization failed.                | (Trained service technician only) Replace the system board assembly.                                                                                                    |  |
| 1-2-3     | DMA page register write/read failed.      | (Trained service technician only) Replace the system board assembly.                                                                                                    |  |
| 1-2-4     | RAM refresh verification failed.          | Reseat the DIMMs.     Replace the following components one at a time, in the order shown, restarting the blade server each time:     a. DIMMs     b. (Trained service technician only) System board assembly |  |
| 1-3-1     | First 64K RAM test failed.                | Reseat the DIMMs.     Replace the following components one at a time, in the order shown, restarting the blade server each time:     a. DIMMs     b. (Trained service technician only) System board assembly |  |
| 1-3-2     | First 64K RAM parity test failed.         | Reseat the DIMMs.     Replace the following components one at a time, in the order shown, restarting the blade server each time:     a. DIMMs     b. (Trained service technician only) System board assembly |  |
| 2-1-1     | Secondary DMA register failed.            | (Trained service technician only) Replace the system board assembly.                                                                                                    |  |
| 2-1-2     | Primary DMA register failed.              | (Trained service technician only) Replace the system board assembly.                                                                                                    |  |
| 2-1-3     | Primary interrupt mask register failed.   | (Trained service technician only) Replace the system board assembly.                                                                                                    |  |
| 2-1-4     | Secondary interrupt mask register failed. | (Trained service technician only) Replace the system board assembly.                                                                                                    |  |
| 2-2-1     | Interrupt vector loading failed.          | (Trained service technician only) Replace the system board assembly.                                                                                                    |  |

- Follow the suggested actions in the order in which they are listed in the Action column until the problem is solved.
- See Chapter 3, "Parts listing, Type 7981," on page 53 to determine which components are customer replaceable units (CRU) and which components are field replaceable units (FRU).
- If an action step is preceded by "(Trained service technician only)," that step must be performed only by a trained service technician.

| Beep code | Description                             | Action                                                                                                    |
|-----------|-----------------------------------------|----------------------------------------------------------------------------------------------------|
| 2-2-2     | Keyboard controller failed.             | Reseat the keyboard.                                                                                       |
|           |                                         | Check the management-module functionality (see the documentation for your BladeCenter unit).               |
|           |                                         | Replace the following components one at a time, in the order shown, restarting the blade server each time: |
|           |                                         | a. Keyboard                                                                                                |
|           |                                         | b. (Trained service technician only) System board assembly                                                 |
| 2-2-3     | CMOS power failure and checksum         | Reseat the battery.                                                                                        |
|           | checks failed.                          | Replace the following components one at a time, in the order shown, restarting the blade server each time: |
|           |                                         | a. Battery                                                                                                 |
|           |                                         | b. (Trained service technician only) System board assembly                                                 |
| 2-2-4     | CMOS configuration information          | Reseat the battery.                                                                                        |
|           | validation failed.                      | Replace the following components one at a time, in the order shown, restarting the blade server each time: |
|           |                                         | a. Battery                                                                                                 |
|           |                                         | b. (Trained service technician only) System board assembly                                                 |
| 2-3-1     | Screen initialization failed.           | (Trained service technician only) Replace the system board assembly.                                       |
| 2-3-2     | Screen memory failed.                   | (Trained service technician only) Replace the system board assembly.                                       |
| 2-3-3     | Screen retrace failed.                  | (Trained service technician only) Replace the system board assembly.                                       |
| 2-3-4     | Search for video ROM failed.            | (Trained service technician only) Replace the system board assembly.                                       |
| 2-4-1     | Video failed; screen believed operable. | (Trained service technician only) Replace the system board assembly.                                       |
| 2-4-4     | Unsupported memory configuration.       | Check the DIMM error LEDs on the blade server.                                                             |
|           |                                         | Replace noncompatible or failing DIMMs in the blade server.                                                |
| 3-1-1     | Timer tick interrupt failed.            | (Trained service technician only) Replace the system board assembly.                                       |
| 3-1-2     | Interval timer channel 2 failed.        | (Trained service technician only) Replace the system board assembly.                                       |

- Follow the suggested actions in the order in which they are listed in the Action column until the problem is solved.
- See Chapter 3, "Parts listing, Type 7981," on page 53 to determine which components are customer replaceable units (CRU) and which components are field replaceable units (FRU).
- If an action step is preceded by "(Trained service technician only)," that step must be performed only by a trained service technician.

| Beep code | Description                                       | Action                                                                                                    |  |
|-----------|---------------------------------------------------|----------------------------------------------------------------------------------------------------|--|
| 3-1-3     | RAM test failed above address 0FFFFh.             | Reseat the DIMMs.     Replace the following components one at a time, in the order shown, restarting the blade server each time:     a. DIMMs     b. (Trained service technician only) System board assembly                                                                                                    |  |
| 3-1-4     | Time-of-day clock failed.                         | Reseat the battery.     Replace the following components one at a time, in the order shown, restarting the blade server each time:     a. Battery     b. (Trained service technician only) System board assembly                                                                                                    |  |
| 3-2-1     | Serial port failed.                               | (Trained service technician only) Replace the system board assembly.                                                                                                    |  |
| 3-2-2     | Parallel port failed                              | (Trained service technician only) Replace the system board assembly.                                                                                                    |  |
| 3-2-3     | Math coprocessor test failed                      | <ol> <li>(Trained service technician only) Reseat the microprocessor.</li> <li>Replace the following components one at a time, in the order shown, restarting the blade server each time:         <ol> <li>(Trained service technician only) Microprocessor</li> <li>(Trained service technician only) System board assembly</li> </ol> </li> </ol> |  |
| 3-2-4     | Failure comparing CMOS memory size against actual | Reseat the following components:     a. DIMMs     b. Battery      Replace the following components one at a time, in the order shown, restarting the blade server each time:     a. DIMMs     b. Battery     c. (Trained service technician only) System board assembly                                                                             |  |

- Follow the suggested actions in the order in which they are listed in the Action column until the problem is solved.
- See Chapter 3, "Parts listing, Type 7981," on page 53 to determine which components are customer replaceable units (CRU) and which components are field replaceable units (FRU).
- If an action step is preceded by "(Trained service technician only)," that step must be performed only by a trained service technician.

| Beep code       | Description                                                                                                    | Action                                                                                                    |
|-----------------|----------------------------------------------------------------------------------------------------|----------------------------------------------------------------------------------------------------|
| 3-3-1           | Memory size mismatch occurred.                                                                                                    | <ol> <li>Verify that both DIMMs in the bank are of the same size, speed, type, and technology</li> <li>Reseat the following components:         <ol> <li>DIMMs</li> <li>Battery</li> </ol> </li> <li>Replace the following components one at a time, in the order shown, restarting the blade server each time:         <ol> <li>DIMMs</li> <li>Battery</li> </ol> </li> <li>(Trained service technician only) System board assembly</li> </ol>                                                                                                    |
| 3-3-2           | Critical SMBUS error occurred.                                                                                                    | 1. Power down the blade server and reseat it in the BladeCenter unit.  2. Reseat the DIMMs.  3. Replace the following components one at a time, in the order shown, restarting the blade server each time:  a. DIMMs  b. (Trained service technician only) System board assembly                                                                                                    |
| 3-3-3           | No operational memory in system.  Note: In some memory configurations, the 3-3-3 beep code might sound during POST followed by a blank display screen. If this occurs and the Boot Fail Count feature in the Start Options of the Configuration/Setup Utility is set to Enabled (its default setting), you must restart the server three times to force the system BIOS code to reset the memory connector or bank of connectors from Disabled to Enabled. | Important: In some memory configurations, the 3-3-3 beep code might sound during POST followed by a blank display screen. If this occurs and the Boot Fail Count feature in the Start Options of the Configuration/Setup Utility program is set to Enabled (its default setting), you must restart the blade server three times to force the system BIOS to reset the CMOS values to the default configuration (memory connector or bank of connectors enabled).  1. Install or reseat DIMMS and restart the server.  2. Replace the following components one at a time, in the order shown, restarting the blade server each time:  a. DIMMs  b. (Trained service technician only) System board assembly |
| Two short beeps | Information only, configuration has changed.                                                                                                    | Run diagnostics.     Run the Configuration/Setup Utility program                                                                                                    |

- Follow the suggested actions in the order in which they are listed in the Action column until the problem is solved.
- See Chapter 3, "Parts listing, Type 7981," on page 53 to determine which components are customer replaceable units (CRU) and which components are field replaceable units (FRU).
- If an action step is preceded by "(Trained service technician only)," that step must be performed only by a trained service technician.

| Beep code             | Description           | Action                                                                                                    |
|-----------------------|-----------------------|----------------------------------------------------------------------------------------------------|
| Three short beeps     | Memory error.         | 1. Reseat the DIMMs.                                                                                                    |
|                       |                       | <ul><li>2. Replace the following components one at a time, in the order shown, restarting the blade server each time:</li><li>a. DIMMs</li></ul> |
|                       |                       | b. (Trained service technician only) System board assembly                                                                                       |
| One continuous beep   | Microprocessor error. | 1. Reseat the following components:                                                                                                    |
|                       |                       | a. (Trained service technician only)     Microprocessor 1                                                                                        |
|                       |                       | <ul><li>b. (Trained service technician only)</li><li>Microprocessor 2</li></ul>                                                                  |
|                       |                       | 2. Replace the following components one at a time, in the order shown, restarting the blade server each time:                                    |
|                       |                       | a. (Trained service technician only)     Microprocessor 1                                                                                        |
|                       |                       | <ul><li>b. (Trained service technician only)</li><li>Microprocessor 2</li></ul>                                                                  |
|                       |                       | c. (Trained service technician only) System board assembly                                                                                       |
| Repeating short beeps | Keyboard error.       | 1. Reseat the keyboard.                                                                                                    |
|                       |                       | 2. Replace the following components one at a time, in the order shown, restarting the blade server each time:                                    |
|                       |                       | a. Keyboard                                                                                                    |
|                       |                       | b. (Trained service technician only) System board assembly                                                                                       |

## No-beep symptoms

The following table describes situations in which no beep code sounds when POST is completed.

- Follow the suggested actions in the order in which they are listed in the Action column until the problem is solved.
- See Chapter 3, "Parts listing, Type 7981," on page 53 to determine which components are customer replaceable units (CRU) and which components are field replaceable units (FRU).
- If an action step is preceded by "(Trained service technician only)," that step must be performed only by a trained service technician.

| No-beep symptom                                    | Action                                                               |
|----------------------------------------------------|----------------------------------------------------------------------|
| No beep and the blade server operates correctly    | (Trained service technician only) Replace the system board assembly. |
| No beep and no video (system-error LED is off)     | See "Solving undetermined problems" on page 49.                      |
| No beep and no video (system attention LED is lit) | See "Light path diagnostics" on page 38.                             |

## **Error logs**

The BMC log contains all system status messages from the blade server service processor. The management-module event log in your BladeCenter unit contains messages that were generated on each blade server during POST and status messages from the BladeCenter service processor. (See the documentation for your management-module for more information.)

The following illustration shows an example of a BMC log entry.

```
BMC System Event Log
Get Next Entry
Get Previous Entry
Clear BMC SEL
                 00005 / 00011
Entry Number=
Record ID=
                 0005
Record Type=
                 02
                 2005/01/25 16:15:17
Timestamp=
Entry Details:
                 Generator ID= 0020
                  Sensor Type= 04
                  Assertion Event
                  Fan
                  Threshold
                 Lower Non-critical - going high
                  Sensor Number= 40
                  Event Direction/Type= 01
                  Event Data= 52 00 1A
```

## Important:

- A single problem might cause several error messages. When this occurs, work to
  correct the cause of the first error message. After you correct the cause of the
  first error message, the other error messages usually will not occur the next time
  you run the test.
- The management-module event log in your BladeCenter unit lists messages
  according to the position of the blade server in the blade bays. If a blade server
  is moved from one bay to another, the management-module event log will report

messages for that blade server using the new bay number; messages for that blade server that were generated before the move will still be listed using the previous bay number.

The BMC log is limited in size. When the log is full, new entries will not overwrite existing entries; therefore, you must periodically clear the BMC log through the Configuration/Setup Utility program (the menu choices are described in the Installation and User's Guide). When you are troubleshooting an error, be sure to clear the BMC log so that you can find current errors more easily.

Entries that are written to the BMC log during the early phase of POST show an incorrect date and time as the default time stamp; however, the date and time are corrected as POST continues.

Each BMC log entry appears on its own page. To display all the data for an entry, use the Up Arrow (↑) and Down Arrow (↓) keys or the Page Up and Page Down keys. To move from one entry to the next, select Get Next Entry or Get Previous Entry.

The BMC log indicates an assertion event when an event has occurred. It indicates a deassertion event when the event is no longer occurring.

Some of the error codes and messages in the BMC log are abbreviated.

You can view the contents of the BMC log from the Configuration/Setup Utility program and from the diagnostic programs.

When you are troubleshooting PCI-X slots, note that the error logs report the PCI-X buses numerically. The numerical assignments vary depending on the configuration. You can check the assignments by running the Configuration/Setup Utility program (see the Installation and User's Guide for more information).

## Viewing the BMC log from the Configuration/Setup Utility program

For complete information about using the Configuration/Setup Utility program, see the Installation and User's Guide.

To view the BMC log, complete the following steps:

- Turn on the blade server.
- 2. When the prompt Press F1 for Configuration/Setup appears, press F1. If you have set a power-on password, you must type the password and press Enter to start the Configuration/Setup Utility program.
- 3. Select Advanced Settings, select Baseboard Management Controller (BMC) settings, and then select BMC System Event Log.

## Viewing the BMC log from the diagnostic programs

The BMC log contains the same information, whether it is viewed from the Configuration/Setup Utility program or from the diagnostic programs.

For information about using the diagnostic programs, see "Running the diagnostic programs" on page 41.

To view the BMC log, complete the following steps:

- 1. If the blade server is running, turn off the blade server.
- Turn on the blade server.

- 3. When the prompt F2 for Diagnostics appears, press F2.
- 4. From the top of the screen, select **Hardware Info**.
- 5. From the list, select **BMC Log**.

For complete information about using the Configuration/Setup Utility program, see the Installation and User's Guide.

## **POST error codes**

The following table describes the POST error codes and suggested actions to correct the detected problems.

- Follow the suggested actions in the order in which they are listed in the Action column until the problem is solved.
- · See Chapter 3, "Parts listing, Type 7981," on page 53 to determine which components are customer replaceable units (CRU) and which components are field replaceable units (FRU).
- If an action step is preceded by "(Trained service technician only)," that step must be performed only by a trained service technician.

| Error code    | Description                                                                                                   | Action                                                                                                    |
|---------------|----------------------------------------------------------------------------------------------------|----------------------------------------------------------------------------------------------------|
| 062           | 62 Three consecutive startup failures                                                                         | Run the Configuration/Setup Utility program, select <b>Load Default Settings</b> , make sure that the date and time are correct, and save the settings. |
|               | 2. Reseat the following components one at a time, in the order shown, restarting the blade server each time:  |                                                                                                    |
|               |                                                                                                    | a. (Trained service technician only) Battery                                                                                                    |
|               | b. (Trained service technician only) Microprocessor 1                                                         |                                                                                                    |
|               |                                                                                                    | c. (Trained service technician only) Microprocessor 2                                                                                                   |
|               |                                                                                                    | 3. Replace the following components one at a time, in the order shown, restarting the blade server each time:                                           |
|               |                                                                                                    | a. Battery                                                                                                    |
|               | <ul><li>b. (Trained service technician only)</li><li>Microprocessor 1</li></ul>                               |                                                                                                    |
|               | c. (Trained service technician only) Microprocessor 2                                                         |                                                                                                    |
|               |                                                                                                    | d. (Trained service technician only) System board assembly                                                                                              |
| 101, 102, 106 | System and processor error                                                                                    | Reseat the microprocessor and then restart the blade server.                                                                                            |
|               | 2. Replace the following components one at a time, in the order shown, restarting the blade server each time: |                                                                                                    |
|               | a. (Trained service technician only)     Microprocessor 1                                                     |                                                                                                    |
|               |                                                                                                    | b. (Trained service technician only) Microprocessor 2                                                                                                   |
|               | c. (Trained service technician only) System board assembly                                                    |                                                                                                    |

- Follow the suggested actions in the order in which they are listed in the Action column until the problem is solved.
- See Chapter 3, "Parts listing, Type 7981," on page 53 to determine which components are customer replaceable units (CRU) and which components are field replaceable units (FRU).
- If an action step is preceded by "(Trained service technician only)," that step must be performed only by a trained service technician.

| Error code | Description                                                     | Action                                                                                                    |
|------------|-----------------------------------------------------------------|----------------------------------------------------------------------------------------------------|
| 151        | Real time clock error                                           | <ol> <li>Run the Configuration/Setup Utility program.</li> <li>Reseat the battery.</li> <li>Replace the following components one at a time, in the order shown, restarting the blade server each time:         <ol> <li>Battery</li> <li>(Trained service technician only) System board assembly</li> </ol> </li> </ol>                                                                                                    |
| 161        | Real-time clock battery error                                   | <ol> <li>Run the Configuration/Setup Utility program.</li> <li>Reseat the battery.</li> <li>Replace the following components one at a time, in the order shown, restarting the blade server each time:         <ol> <li>Battery</li> <li>(Trained service technician only) System board assembly</li> </ol> </li> </ol>                                                                                                    |
| 162        | Invalid configuration information or CMOS RAM checksum failure. | <ol> <li>Run the Configuration/Setup Utility program, select Load Default Settings, and save the settings.</li> <li>Reseat the battery.</li> <li>Replace the following components one at a time, in the order shown, restarting the blade server each time:         <ol> <li>Battery</li> <li>(Trained service technician only) System board assembly</li> </ol> </li> </ol>                                               |
| 163        | Time of day not set.                                            | <ol> <li>Run the Configuration/Setup Utility program, select Load Default Settings, make sure that the date and time are correct, and save the settings.</li> <li>Reseat the battery.</li> <li>Replace the following components one at a time, in the order shown, restarting the blade server each time:         <ol> <li>Battery</li> <li>(Trained service technician only) System board assembly</li> </ol> </li> </ol> |

- Follow the suggested actions in the order in which they are listed in the Action column until the problem is solved.
- See Chapter 3, "Parts listing, Type 7981," on page 53 to determine which components are customer replaceable units (CRU) and which components are field replaceable units (FRU).
- If an action step is preceded by "(Trained service technician only)," that step must be performed only by a trained service technician.

| Error code | Description                                                                                      | Action                                                                                                    |
|------------|--------------------------------------------------------------------------------------------------|----------------------------------------------------------------------------------------------------|
| 164        | Memory configuration changed.                                                                    | Run the Configuration/Setup Utility program,<br>verify the memory configuration is correct and<br>save the settings.           |
|            |                                                                                                  | 2. Reseat the DIMMs.                                                                                                    |
|            |                                                                                                  | 3. Replace the following components one at a time, in the order shown, restarting the blade server each time:                  |
|            |                                                                                                  | a. DIMMs                                                                                                    |
|            |                                                                                                  | b. (Trained service technician only) System board assembly                                                                     |
| 175        | Bad EEPROM CRC #1                                                                                | (Trained service technician only) Replace the system board assembly.                                                           |
| 177        | Bad checksum                                                                                     | (Trained service technician only) Replace the system board assembly.                                                           |
| 178        | EEPROM not functional                                                                            | (Trained service technician only) Replace the system board assembly.                                                           |
| 184        | Power-on password damaged.                                                                       | Run the Configuration/Setup Utility program, select <b>Load Default Settings</b> , and save the settings.                      |
|            |                                                                                                  | (Trained service technician only) Replace the system board assembly.                                                           |
| 185        | Corrupted boot sequence                                                                          | <ol> <li>Run the Configuration/Setup Utility program,<br/>select Load Default Settings, and save the<br/>settings.</li> </ol>  |
|            |                                                                                                  | <ol><li>(Trained service technician only) Replace the<br/>system board assembly.</li></ol>                                     |
| 186        | Security hardware control logic error                                                            | (Trained service technician only) Replace the system board assembly.                                                           |
| 187        | VPD Serial Number not set                                                                        | Run the Configuration/Setup Utility program, select <b>Load Default Settings</b> , and save the settings.                      |
|            |                                                                                                  | (Trained service technician only) Replace the system board assembly.                                                           |
| 188        | Bad EEPROM CRC #2                                                                                | (Trained service technician only) Replace the system board assembly.                                                           |
| 189        | An attempt was made to access the blade server with invalid passwords.                           | Restart the blade server, run the Configuration/Setup Utility program, and change the power-on password.                       |
| 198        | Processor speed mismatch detected. The two installed microprocessors are not the same frequency. | Replace one of the microprocessors with a microprocessor of the same type and speed as the remaining installed microprocessor. |

- Follow the suggested actions in the order in which they are listed in the Action column until the problem is solved.
- See Chapter 3, "Parts listing, Type 7981," on page 53 to determine which components are customer replaceable units (CRU) and which components are field replaceable units (FRU).
- If an action step is preceded by "(Trained service technician only)," that step must be performed only by a trained service technician.

| Error code | Description                            | Action                                                                                                    |
|------------|----------------------------------------|----------------------------------------------------------------------------------------------------|
| 201        | Memory test error.                     | Update the BIOS code and run the diagnostics again.                                                                                                    |
|            |                                        | 2. Reseat the DIMMs.                                                                                                    |
|            |                                        | 3. Replace the following components one at a time, in the order shown, restarting the blade server each time:                                                                               |
|            |                                        | a. DIMMs                                                                                                    |
|            |                                        | b. (Trained service technician only) System board assembly                                                                                                    |
| 229        | Cache error.                           | Reseat the following components:                                                                                                    |
|            |                                        | a. (Trained service technician only)     Microprocessor 1                                                                                                    |
|            |                                        | b. (Trained service technician only) Microprocessor 2                                                                                                    |
|            |                                        | 2. Replace the components listed in step 1 one at a time, in the order shown, restarting the blade server each time:                                                                        |
| 301        | Keyboard or keyboard controller error. | If you have installed a USB keyboard, run the Configuration/Setup Utility program and enable keyboardless operation to prevent the POST erroressage 301 from being displayed during startup |
|            |                                        | 2. Reseat the keyboard.                                                                                                    |
|            |                                        | 3. Replace the following components one at a time, in the order shown, restarting the blade server each time:                                                                               |
|            |                                        | a. Keyboard                                                                                                    |
|            |                                        | b. (Trained service technician only) System board assembly                                                                                                    |
| 303        | Keyboard controller error.             | (Trained service technician only) Replace the system board assembly.                                                                                                    |
| 602        | Invalid diskette boot record.          | Remove and reinsert the diskette, and restart the blade server; or restart the blade server by using another bootable diskette.                                                             |
|            |                                        | 2. Reseat the following components:                                                                                                    |
|            |                                        | a. Diskette drive                                                                                                    |
|            |                                        | b. Diskette drive cable                                                                                                    |
|            |                                        | 3. Replace the following components one at a time, in the order shown, restarting the blade server each time:                                                                               |
|            |                                        | a. Diskette drive                                                                                                    |
|            |                                        | b. Diskette drive cable                                                                                                    |
|            |                                        | c. (Trained service technician only) System board assembly                                                                                                    |

- Follow the suggested actions in the order in which they are listed in the Action column until the problem is solved.
- See Chapter 3, "Parts listing, Type 7981," on page 53 to determine which components are customer replaceable units (CRU) and which components are field replaceable units (FRU).
- If an action step is preceded by "(Trained service technician only)," that step must be performed only by a trained service technician.

| Error code | Description                         | Action                                                                                                    |
|------------|-------------------------------------|----------------------------------------------------------------------------------------------------|
| 604        | Diskette drive error.               | <ol> <li>Run the Configuration/Setup Utility program.</li> <li>Reseat the following components:         <ol> <li>Diskette drive</li> <li>Diskette drive cable</li> </ol> </li> <li>Replace the following components one at a time, in the order shown, restarting the blade server each time:         <ol> <li>Diskette drive</li> <li>Diskette drive cable</li> <li>(Trained service technician only) System board assembly</li> </ol> </li> </ol>        |
| 662        | Diskette drive configuration error. | 1. Run the Configuration/Setup Utility program and verify that the diskette drive is enabled.  2. Reseat the following components:  a. Diskette drive  b. Diskette drive cable  3. Replace the following components one at a time, in the order shown, restarting the blade server each time:  a. Diskette drive  b. Diskette drive cable  c. (Trained service technician only) System board assembly                                                      |
| 1200       | Processor machine check.            | 1. Reseat the following components:  a. (Trained service technician only)     Microprocessor 1  b. (Trained service technician only)     Microprocessor 2  2. Replace the following components one at a time, in the order shown, restarting the blade server each time:  a. (Trained service technician only)     Microprocessor 1  b. (Trained service technician only)     Microprocessor 2  c. (Trained service technician only) System board assembly |
| 18xx       | Unavailable PCI hardware interrupt. | <ol> <li>Run the Configuration/Setup Utility program and adjust the adapter settings.</li> <li>Remove each adapter one at a time, restarting the blade server each time, until the problem is isolated.</li> </ol>                                                                                                    |

- Follow the suggested actions in the order in which they are listed in the Action column until the problem is solved.
- See Chapter 3, "Parts listing, Type 7981," on page 53 to determine which components are customer replaceable units (CRU) and which components are field replaceable units (FRU).
- If an action step is preceded by "(Trained service technician only)," that step must be performed only by a trained service technician.

| Error code | Description                                   | Action                                                                                                    |
|------------|-----------------------------------------------|----------------------------------------------------------------------------------------------------|
| 1962       | A drive does not contain a valid boot sector. | Make sure that a bootable operating system is installed.                                                                                                    |
|            |                                               | 2. Run the SAS Attached Disk diagnostic test.                                                                                                    |
|            |                                               | 3. Reseat the hard disk drive.                                                                                                    |
|            |                                               | 4. Replace the following components one at a time, in the order shown, restarting the blade server each time:                                                                             |
|            |                                               | a. Hard disk drive                                                                                                    |
|            |                                               | b. (Trained service technician only) System board assembly                                                                                                    |
| 2462       | Video configuration error.                    | Verify that the keyboard/video/mouse select<br>button LED on the front of the blade server is lit,<br>indicating that the blade server is connected to<br>the shared BladeCenter monitor. |
|            |                                               | Verify that a working monitor is connected correctly to the BladeCenter unit.                                                                                                    |
|            |                                               | (Trained service technician only) Replace the system board assembly.                                                                                                    |
| 5962       | IDE CD or DVD drive configuration error.      | Run the Configuration/Setup Utility program, select Load Default Settings, and save the settings.                                                                                         |
|            |                                               | 2. Reseat the following components:                                                                                                    |
|            |                                               | a. CD or DVD drive                                                                                                    |
|            |                                               | b. Battery                                                                                                    |
|            |                                               | 3. Replace the following components one at a time, in the order shown, restarting the blade server each time:                                                                             |
|            |                                               | a. CD or DVD drive                                                                                                    |
|            |                                               | b. Battery                                                                                                    |
|            |                                               | c. (Trained service technician only) System board assembly                                                                                                    |
| 8603       | Pointing-device error.                        | Reseat the pointing device.                                                                                                    |
|            |                                               | Replace the following components one at a time, in the order shown, restarting the blade server each time:                                                                                |
|            |                                               | a. Pointing device                                                                                                    |
|            |                                               | b. (Trained service technician only) System board assembly                                                                                                    |

- Follow the suggested actions in the order in which they are listed in the Action column until the problem is solved.
- See Chapter 3, "Parts listing, Type 7981," on page 53 to determine which components are customer replaceable units (CRU) and which components are field replaceable units (FRU).
- If an action step is preceded by "(Trained service technician only)," that step must be performed only by a trained service technician.

| Error code | Description             | Action                                                                                                    |
|------------|-------------------------|----------------------------------------------------------------------------------------------------|
| 19990301   | Hard disk sector error. | Reseat the hard disk drive.                                                                                                    |
|            |                         | <ol><li>Replace the following components one at a time,<br/>in the order shown, restarting the blade server<br/>each time:</li></ol> |
|            |                         | a. Hard disk drive                                                                                                    |
|            |                         | b. (Trained service technician only) System board assembly                                                                           |

#### Checkout procedure

The checkout procedure is the sequence of tasks that you should follow to diagnose a problem in the blade server.

#### About the checkout procedure

Before performing the checkout procedure for diagnosing hardware problems, review the following information:

- · Read the safety information that begins on page vii.
- The diagnostic programs provide the primary methods of testing the major components of the blade server. If you are not sure whether a problem is caused by the hardware or by the software, you can use the diagnostic programs to confirm that the hardware is working correctly.
- When you run the diagnostic programs, a single problem might cause more than
  one error message. When this happens, correct the cause of the first error
  message. The other error messages usually will not occur the next time you run
  the diagnostic programs.

**Exception:** If there are multiple error codes or light path diagnostics LEDs that indicate a microprocessor error, the error might be in a microprocessor or in a microprocessor socket. See "Microprocessor problems" on page 30 for information about diagnosing microprocessor problems.

- If the blade server is halted and a POST error code is displayed, see "Error logs" on page 16. If the blade server is halted and no error message is displayed, see "Troubleshooting tables" on page 25 and "Solving undetermined problems" on page 49.
- For intermittent problems, check the error log; see "Error logs" on page 16 and "Diagnostic programs, messages, and error codes" on page 41.
- If no LEDs are lit on the blade server front panel, verify the blade server status and errors in the management-module Web interface; also see "Solving undetermined problems" on page 49.
- If device errors occur, see "Troubleshooting tables" on page 25.

#### Performing the checkout procedure

To perform the checkout procedure, complete the following steps:

- 1. If the blade server is running, turn off the blade server.
- 2. Turn on the blade server. Make sure that the blade server has control of the video (the keyboard/video/mouse button is lit). If the blade server does not start, see "Troubleshooting tables."
- Record any POST beep codes that sound or POST error messages that are displayed on the monitor. If an error is displayed, look up the first error in the "POST error codes" on page 18.
- 4. Check the control panel blade-error LED; if it is lit, check the light path diagnostics LEDs (see "Light path diagnostics" on page 38).
- 5. Check for the following results:
  - Successful completion of POST, indicated by a single beep
  - Successful completion of startup, indicated by a readable display of the operating-system desktop
- 6. Did a single beep sound and are there readable instructions on the main menu?
  - **No:** Find the failure symptom in "Troubleshooting tables"; if necessary, see "Solving undetermined problems" on page 49.
  - **Yes:** Run the diagnostic programs (see "Running the diagnostic programs" on page 41).
    - If you receive an error, see "Diagnostic error codes" on page 43.
    - If the diagnostic programs were completed successfully and you still suspect a problem, see "Solving undetermined problems" on page 49.

#### **Troubleshooting tables**

Use the troubleshooting tables to find solutions to problems that have identifiable symptoms.

If you cannot find the problem in these tables, see "Running the diagnostic programs" on page 41 for information about testing the blade server.

If you have just added new software or a new optional device and the blade server is not working, complete the following steps before using the troubleshooting tables:

- 1. Remove the software or device that you just added.
- 2. Run the diagnostic tests to determine whether the blade server is running correctly.
- 3. Reinstall the new software or new device.

### **CD** or **DVD** drive problems

- Follow the suggested actions in the order in which they are listed in the Action column until the problem is solved.
- See Chapter 3, "Parts listing, Type 7981," on page 53 to determine which components are customer replaceable units (CRU) and which components are field replaceable units (FRU).
- If an action step is preceded by "(Trained service technician only)," that step must be performed only by a trained service technician.

| trained service technician.                                                                                                    |                                                                                                    |
|----------------------------------------------------------------------------------------------------|----------------------------------------------------------------------------------------------------|
| Symptom                                                                                                    | Action                                                                                                    |
| The CD or DVD drive is not recognized.                                                                                                    | <ol> <li>Make sure that:         <ul> <li>All cables and jumpers are installed correctly.</li> <li>The correct device driver is installed for the CD or DVD drive.</li> </ul> </li> <li>Reseat the CD or DVD drive.</li> <li>Replace the CD or DVD drive.</li> </ol>                                                                                                    |
| A CD or DVD is not working correctly.                                                                                                    | <ol> <li>Clean the CD or DVD.</li> <li>Reseat the CD or DVD drive.</li> <li>Replace the CD or DVD drive.</li> </ol>                                                                                                    |
| The CD or DVD drive tray is not working.                                                                                                    | <ol> <li>Note: The blade server must have ownership of the CD or DVD drive.</li> <li>Insert the end of a straightened paper clip into the manual tray-release opening.</li> <li>Reseat the CD or DVD drive.</li> <li>Replace the CD or DVD drive.</li> </ol>                                                                                                    |
| The CD or DVD drive is detected as /dev/sr0 by SUSE Linux. (If the SUSE Linux operating system is installed remotely onto a blade server that is not the current owner of the media tray [CD or DVD drive, diskette drive, and USB port], SUSE Linux detects the CD or DVD drive as /dev/sr0 instead of /dev/cdrom.)                                                                                                    | Establish a link between /dev/sr0 and /dev/cdrom as follows:  1. Enter the following command:     rm /dev/cdrom; ln -s /dev/sr0 /dev/cdrom  2. Insert the following line in the /etc/fstab file:     /dev/cdrom /media/cdrom auto ro,noauto,user,exec 0 0                                                                                                    |
| The CD or DVD drive is not recognized after being switched back to the blade server running Windows® 2000 Advanced Server with SP3 applied. (When the CD or DVD drive owned by blade server x is switched to another blade server, then is switched back to blade server x, the operating system in blade server x no longer recognizes the CD or DVD drive. This happens when you have not safely stopped the drives before switching ownership of the media tray [CD or DVD drive, diskette drive, and USB port].) | Note: Because the BladeCenter unit uses USB to communicate with the media tray devices, switching ownership of the media tray to another blade server is the same as disconnecting a USB device. Before you switch ownership of the CD or DVD drive (media tray) to another blade server, safely stop the media tray devices on the blade server that currently owns the media tray, as follows:  1. Double-click the Unplug/Eject Hardware icon in the Windows taskbar at the bottom right of the desktop.  2. Select USB Floppy and click Stop.  3. Select USB Mass Storage Device and click Stop.  4. Click Close.  You can now safely switch ownership of the media tray to another blade server. |

#### **Diskette drive problems**

- Follow the suggested actions in the order in which they are listed in the Action column until the problem is solved.
- See Chapter 3, "Parts listing, Type 7981," on page 53 to determine which components are customer replaceable units (CRU) and which components are field replaceable units (FRU).
- If an action step is preceded by "(Trained service technician only)," that step must be performed only by a trained service technician.

| Symptom                                                                          | Action                                                                                                    |
|----------------------------------------------------------------------------------|----------------------------------------------------------------------------------------------------|
| Diskette drive activity LED stays on, or the system bypasses the diskette drive. | <ol> <li>If there is a diskette in the drive, verify that:         <ul> <li>The diskette is inserted correctly in the drive.</li> <li>The diskette is good and not damaged. (Try another diskette if you have one.) The drive LED lights (flashes once per second) when the diskette is inserted.</li> <li>The diskette contains the necessary files to start the blade server.</li> <li>The diskette drive is enabled in the Configuration/Setup utility program.</li> <li>The software program is working properly.</li> <li>The cable is installed correctly (in the proper orientation).</li> </ul> </li> </ol> |
|                                                                                  | <ol><li>To prevent diskette drive read/write errors, make sure that the distance<br/>between monitors and diskette drives is at least 76 mm (3 in.).</li></ol>                                                                                                    |
|                                                                                  | 3. Reseat the following components:                                                                                                    |
|                                                                                  | a. Diskette drive cable                                                                                                    |
|                                                                                  | b. Diskette drive                                                                                                    |
|                                                                                  | c. Media tray                                                                                                    |
|                                                                                  | 4. Replace the components listed in step 3 one at a time, in the order shown, restarting the blade server each time.                                                                                                    |

# **General problems**

- Follow the suggested actions in the order in which they are listed in the Action column until the problem is solved.
- See Chapter 3, "Parts listing, Type 7981," on page 53 to determine which components are customer replaceable units (CRU) and which components are field replaceable units (FRU).
- If an action step is preceded by "(Trained service technician only)," that step must be performed only by a trained service technician.

| Symptom                                                                           | Action                                                                                                    |
|-----------------------------------------------------------------------------------|----------------------------------------------------------------------------------------------------|
| A cover lock is broken, an LED is not working, or a similar problem has occurred. | If the part is a CRU, replace it. If the part is a FRU, the part must be replaced by a trained service technician. |

#### Hard disk drive problems

- Follow the suggested actions in the order in which they are listed in the Action column until the problem is solved.
- See Chapter 3, "Parts listing, Type 7981," on page 53 to determine which components are customer replaceable units (CRU) and which components are field replaceable units (FRU).
- If an action step is preceded by "(Trained service technician only)," that step must be performed only by a trained service technician.

| Symptom                                                                                                 | Action                                                                                                    |  |
|----------------------------------------------------------------------------------------------------|----------------------------------------------------------------------------------------------------|--|
| Not all drives are recognized by<br>the Fixed Disk or SAS Attached<br>Disk diagnostic test.             | Remove the drive that is indicated by the diagnostic tests; then, run the Fixed Disk or SAS Attached Disk diagnostic test again. If the remaining drives are recognized, replace the drive that you removed with a new one.                                |  |
| The blade server stops responding during the Fixed Disk or SAS Attached Disk diagnostic test.           | Remove the hard disk drive that was being tested when the blade server stopped responding, and run the diagnostic test again. If the Fixed Disk or SAS Attached Disk diagnostic test runs successfully, replace the drive that you removed with a new one. |  |
| A hard disk drive passes the Fixed Disk or SAS Attached Disk diagnostics test, but the problem remains. | Run the SAS Fixed Disk or SAS Attached Disk diagnostic test again. If the diagnostics continue to pass but the drive continues to have a problem, replace the drive with a new one.                                                                        |  |

## Intermittent problems

- Follow the suggested actions in the order in which they are listed in the Action column until the problem is solved.
- See Chapter 3, "Parts listing, Type 7981," on page 53 to determine which components are customer replaceable units (CRU) and which components are field replaceable units (FRU).
- If an action step is preceded by "(Trained service technician only)," that step must be performed only by a trained service technician.

| Symptom                                                          | Action                                                                                                    |
|------------------------------------------------------------------|----------------------------------------------------------------------------------------------------|
| A problem occurs only occasionally and is difficult to diagnose. | <ol> <li>Make sure that:</li> <li>When the blade server is turned on, air is flowing from the rear of the blade server at the blower grille. If there is no airflow, the blower is not working. This causes the blade server to overheat and shut down.</li> <li>The SAS hard disk drives are configured correctly.</li> <li>Check the BMC log (see "Error logs" on page 16).</li> </ol> |

### Keyboard, mouse, or pointing-device problems

- Follow the suggested actions in the order in which they are listed in the Action column until the problem is solved.
- See Chapter 3, "Parts listing, Type 7981," on page 53 to determine which components are customer replaceable units (CRU) and which components are field replaceable units (FRU).
- If an action step is preceded by "(Trained service technician only)," that step must be performed only by a trained service technician.

| Symptom                                       | Action                                                                                                    |
|-----------------------------------------------|----------------------------------------------------------------------------------------------------|
| One or more keys on the keyboard do not work. | <ol> <li>Make sure that:         <ul> <li>The keyboard cable is securely connected to the BladeCenter management-module.</li> <li>Both the blade server and the monitor are turned on.</li> <li>The keyboard/video/mouse select button LED on the front of the blade server is lit, indicating that the blade server is connected to the shared BladeCenter monitor.</li> <li>The keyboard works with another blade server.</li> </ul> </li> </ol> |
|                                               | 2. Replace the keyboard.                                                                                                    |
|                                               | 3. Replace the management-module on the BladeCenter unit; see the <i>Hardware Maintenance Manual and Troubleshooting Guide</i> or <i>Problem Determination and Service Guide</i> for your BladeCenter unit.                                                                                                    |
| The mouse or pointing device                  | 1. Make sure that:                                                                                                    |
| does not work.                                | <ul> <li>The keyboard/video/mouse select button LED on the front of the blade<br/>server is lit, indicating that the blade server is connected to the shared<br/>BladeCenter monitor.</li> </ul>                                                                                                    |
|                                               | The mouse or pointing-device cable is securely connected to the<br>BladeCenter management-module, and the keyboard and mouse cables are<br>not reversed.                                                                                                    |
|                                               | The mouse works correctly with other blade servers.                                                                                                    |
|                                               | The mouse device drivers are installed correctly.                                                                                                    |
|                                               | Both the blade server and the monitor are turned on.                                                                                                    |
|                                               | <ul> <li>The mouse is recognized as a USB, not PS/2, device by the blade server.         Although the mouse may be a PS/2-style device, communication with the         mouse is through USB in the BladeCenter unit. Some operating systems         allow you to select the type of mouse during installation of the operating         system. Select USB.</li> </ul>                                                                              |
|                                               | 2. Replace the mouse or pointing device.                                                                                                    |
|                                               | 3. Replace the management-module in the BladeCenter unit; see the <i>Hardware Maintenance Manual and Troubleshooting Guide</i> or <i>Problem Determination and Service Guide</i> for your BladeCenter unit.                                                                                                    |

#### **Memory problems**

- Follow the suggested actions in the order in which they are listed in the Action column until the problem is solved.
- See Chapter 3, "Parts listing, Type 7981," on page 53 to determine which components are customer replaceable units (CRU) and which components are field replaceable units (FRU).
- If an action step is preceded by "(Trained service technician only)," that step must be performed only by a trained service technician.

| Symptom                                                                                             | Action                                                                                                    |
|----------------------------------------------------------------------------------------------------|----------------------------------------------------------------------------------------------------|
| The amount of system memory that is displayed is less than the amount of installed physical memory. | <ol> <li>Make sure that:         <ul> <li>The memory modules are seated correctly.</li> <li>You have installed the correct type of memory.</li> <li>If you changed the memory, you updated the memory configuration in the Configuration/Setup Utility program.</li> </ul> </li> <li>All banks of memory are enabled. The blade server might have automatically disabled a memory bank when it detected a problem, or a memory bank might have been manually disabled.</li> </ol> |
|                                                                                                    | 2. Check BMC log for error message 289:                                                                                                    |
|                                                                                                    | <ul> <li>If a DIMM was disabled by a system-management interrupt (SMI), replace<br/>the DIMM.</li> </ul>                                                                                                    |
|                                                                                                    | <ul> <li>If a DIMM was disabled by the user or by POST, run the Configuration/Setup<br/>Utility program and enable the DIMM.</li> </ul>                                                                                                    |
|                                                                                                    | 3. Reseat the DIMM.                                                                                                    |
|                                                                                                    | 4. Replace the DIMM.                                                                                                    |
|                                                                                                    | 5. (Trained service technician only) Replace the system board assembly.                                                                                                    |

#### **Microprocessor problems**

- Follow the suggested actions in the order in which they are listed in the Action column until the problem is solved.
- See Chapter 3, "Parts listing, Type 7981," on page 53 to determine which components are customer replaceable units (CRU) and which components are field replaceable units (FRU).
- If an action step is preceded by "(Trained service technician only)," that step must be performed only by a trained service technician.

| Symptom                                                                                                    | Action                                                                                                    |
|----------------------------------------------------------------------------------------------------|----------------------------------------------------------------------------------------------------|
| The blade server emits a continuous beep during POST, indicating that the startup (boot) microprocessor is not working correctly. | <ol> <li>(Trained service technician only) Reseat microprocessor 1.</li> <li>(Trained service technician only) Replace microprocessor 1.</li> </ol> |

#### Monitor or video problems

Some IBM monitors have their own self-tests. If you suspect a problem with your monitor, see the documentation that comes with the monitor for instructions for testing and adjusting the monitor. If you cannot diagnose the problem, call for service.

- Follow the suggested actions in the order in which they are listed in the Action column until the problem is solved.
- See Chapter 3, "Parts listing, Type 7981," on page 53 to determine which components are customer replaceable units (CRU) and which components are field replaceable units (FRU).
- If an action step is preceded by "(Trained service technician only)," that step must be performed only by a trained service technician.

| Symptom                                                                                                    | Action                                                                                                    |  |
|----------------------------------------------------------------------------------------------------|----------------------------------------------------------------------------------------------------|--|
| The screen is blank.                                                                                                    | <ol> <li>Make sure that:         <ul> <li>The keyboard/video/mouse select button LED on the front of the blade server is lit, indicating that the blade server is connected to the shared BladeCenter monitor.</li> <li>Note: You can test the monitor functionality by enabling the keyboard/video/mouse select button on another blade server.</li> <li>The system power cord is connected to the BladeCenter power module and a working electrical outlet.</li> <li>The monitor cables are connected correctly.</li> <li>The monitor is turned on and the brightness and contrast controls are adjusted correctly.</li> <li>Damaged BIOS code is not affecting the video; see "Recovering from a BIOS update failure" on page 48.</li> </ul> </li> </ol> |  |
|                                                                                                    | Important: In some memory configurations, the 3-3-3 beep code might sound during POST followed by a blank monitor screen. If this occurs and the <b>Boot Fail Count</b> option in the <b>Start Options</b> of the Configuration/Setup Utility program is enabled, you must restart the blade server three times to reset the configuration settings to the default configuration (the memory connector or bank of connectors enabled).                                                                                                    |  |
|                                                                                                    | 2. Replace the following components:                                                                                                    |  |
|                                                                                                    | <ul> <li>a. Monitor</li> <li>b. Management-module in the BladeCenter (see the Hardware Maintenance Manual and Troubleshooting Guide or Problem Determination and Service Guide for your BladeCenter unit).</li> </ul>                                                                                                    |  |
|                                                                                                    | c. (Trained service technician only) System board assembly                                                                                                    |  |
| Only the cursor appears.                                                                                                    | Make sure that the keyboard, video, and mouse have not been switched to another blade server. If the problem remains, see "Solving undetermined problems" on page 49.                                                                                                    |  |
| The monitor goes blank when you direct it to a working blade server, or it goes blank when you start some application programs in the blade servers. | Make sure that the monitor cable is connected to the video connector on the BladeCenter management-module. Some IBM monitors have their own self-tests. If you suspect a problem with the monitor, see the information that comes with the monitor instructions for adjusting and testing the monitor.                                                                                                    |  |
| programs in the blade servers.                                                                                                    | If you still cannot find the problem, try using the monitor with another blade server. If the problem remains, see the <i>Hardware Maintenance Manual and Troubleshooting Guide</i> or <i>Problem Determination and Service Guide</i> for your BladeCenter unit.                                                                                                    |  |

- Follow the suggested actions in the order in which they are listed in the Action column until the problem is solved.
- · See Chapter 3, "Parts listing, Type 7981," on page 53 to determine which components are customer replaceable units (CRU) and which components are field replaceable units (FRU).
- If an action step is preceded by "(Trained service technician only)," that step must be performed only by a trained service technician.

| Symptom                                                                                              | Action                                                                                                    |  |
|----------------------------------------------------------------------------------------------------|----------------------------------------------------------------------------------------------------|--|
| The monitor has screen jitter, or<br>the screen image is wavy,<br>unreadable, rolling, or distorted. | 1. If the monitor self-tests show that the monitor is working correctly, consider the location of the monitor. Magnetic fields around other devices (such as transformers, appliances, fluorescent lights, and other monitors) can cause screen jitter or wavy, unreadable, rolling, or distorted screen images. If this happens, turn off the monitor. |  |
|                                                                                                    | <b>Attention:</b> Moving a color monitor while it is turned on might cause screen discoloration.                                                                                                    |  |
|                                                                                                    | Move the device and the monitor at least 305 mm (12 in.) apart. Turn on the monitor.                                                                                                    |  |
|                                                                                                    | Notes:                                                                                                    |  |
|                                                                                                    | <ul> <li>To prevent diskette drive read/write errors, make sure that the distance<br/>between the monitor and any diskette drive is at least 76 mm (3 in.).</li> </ul>                                                                                                    |  |
|                                                                                                    | b. Non-IBM monitor cables might cause unpredictable problems.                                                                                                    |  |
|                                                                                                    | 2. Replace the monitor.                                                                                                    |  |
|                                                                                                    | 3. Replace the management-module in the BladeCenter unit (see the <i>Hardware Maintenance Manual and Troubleshooting Guide</i> or <i>Problem Determination and Service Guide</i> for your BladeCenter unit).                                                                                                    |  |
|                                                                                                    | 4. (Trained service technician only) Replace the system board assembly.                                                                                                    |  |
| Wrong characters appear on the screen.                                                               | 1. If the wrong language is displayed, update the firmware or operating system with the correct language in the blade server that has ownership of the monitor.                                                                                                    |  |
|                                                                                                    | 2. Replace the monitor.                                                                                                    |  |
|                                                                                                    | 3. (Trained service technician only) Replace the system board assembly.                                                                                                    |  |

# **Network connection problems**

- Follow the suggested actions in the order in which they are listed in the Action column until the problem is solved.
- See Chapter 3, "Parts listing, Type 7981," on page 53 to determine which components are customer replaceable units (CRU) and which components are field replaceable units (FRU).
- If an action step is preceded by "(Trained service technician only)," that step must be performed only by a trained service technician.

| Symptom                                                               | Action                                                                                                    |  |
|-----------------------------------------------------------------------|----------------------------------------------------------------------------------------------------|--|
| One or more blade servers are unable to communicate with the network. | <ul> <li>Make sure that:</li> <li>The switch modules for the network interface that is being used are installed in the correct BladeCenter bays and are configured and operating correctly. See the Hardware Maintenance Manual and Troubleshooting Guide or Problem Determination and Service Guide for your BladeCenter unit for details.</li> <li>The settings in the switch module are correct for the blade server (settings in the switch module are specific to each blade server).</li> <li>If the problem remains, see "Solving undetermined problems" on page 49.</li> </ul> |  |

## **Optional-device problems**

- Follow the suggested actions in the order in which they are listed in the Action column until the problem is solved.
- See Chapter 3, "Parts listing, Type 7981," on page 53 to determine which components are customer replaceable units (CRU) and which components are field replaceable units (FRU).
- If an action step is preceded by "(Trained service technician only)," that step must be performed only by a trained service technician.

| Symptom                                                       | Action                                                                                                    |  |
|---------------------------------------------------------------|----------------------------------------------------------------------------------------------------|--|
| An IBM optional device that was just installed does not work. | <ol> <li>Make sure that:         <ul> <li>The device is designed for the blade server (see http://www.ibm.com/eserver/serverproven/compat/us).</li> <li>You followed the installation instructions that came with the device and the device is installed correctly.</li> <li>You have not loosened any other installed devices or cables.</li> <li>You updated the configuration information in the Configuration/Setup Utility program. Whenever memory or any other device is changed, you must update the configuration.</li> </ul> </li> </ol> |  |
|                                                               | 2. If the device comes with its own test instructions, use those instructions to test the device.                                                                                                    |  |
|                                                               | 3. Reseat the device that you just installed.                                                                                                    |  |
|                                                               | 4. Replace the device that you just installed.                                                                                                    |  |

#### Power error messages

- Follow the suggested actions in the order in which they are listed in the Action column until the problem is solved.
- See Chapter 3, "Parts listing, Type 7981," on page 53 to determine which components are customer replaceable units (CRU) and which components are field replaceable units (FRU).
- If an action step is preceded by "(Trained service technician only)," that step must be performed only by a trained service technician.

| Message                                   | Action |                                                                                                    |  |
|-------------------------------------------|--------|----------------------------------------------------------------------------------------------------|--|
| System Power Good fault                   | 1.     | Check the BladeCenter unit power. (See the Hardware Maintenance Manual and Troubleshooting Guide or Problem Determination and Service Guide for your BladeCenter unit for details.) |  |
|                                           | 2.     | Reseat the blade server.                                                                                                    |  |
|                                           | 3.     | Replace the blade server.                                                                                                    |  |
| VRM Power Good fault                      | 1.     | Check the BladeCenter unit power. (See the Hardware Maintenance Manual and Troubleshooting Guide or Problem Determination and Service Guide for your BladeCenter unit for details.) |  |
|                                           | 2.     | Reseat the blade server.                                                                                                    |  |
|                                           | 3.     | Replace the blade server.                                                                                                    |  |
| System over recommended voltage for +12v. | 1.     | Check the BladeCenter unit power. (See the Hardware Maintenance Manual and Troubleshooting Guide or Problem Determination and Service Guide for your BladeCenter unit for details.) |  |
|                                           | 2.     | Reseat the blade server.                                                                                                    |  |
|                                           | 3.     | Replace the blade server.                                                                                                    |  |

- Follow the suggested actions in the order in which they are listed in the Action column until the problem is solved.
- See Chapter 3, "Parts listing, Type 7981," on page 53 to determine which components are customer replaceable units (CRU) and which components are field replaceable units (FRU).
- If an action step is preceded by "(Trained service technician only)," that step must be performed only by a trained service technician.

| B4                                           | Astis                                                                                                    |
|----------------------------------------------|----------------------------------------------------------------------------------------------------|
| Message                                      | Action                                                                                                    |
| System over recommended voltage for +1.2v.   | Reseat the blade server.                                                                                                    |
|                                              | 2. Replace the blade server.                                                                                                    |
| System over recommended voltage for +1.25v.  | Reseat the blade server.                                                                                                    |
| 11.20                                        | 2. Replace the blade server.                                                                                                    |
| System over recommended voltage for +1.5v.   | Reseat the blade server.                                                                                                    |
| +1.5v.                                       | 2. Replace the blade server.                                                                                                    |
| System over recommended voltage for          | Reseat the blade server.                                                                                                    |
| +2.5v.                                       | 2. Replace the blade server.                                                                                                    |
| System over recommended voltage for          | Reseat the blade server.                                                                                                    |
| +3.3v.                                       | 2. Replace the blade server.                                                                                                    |
| System over recommended 5V fault.            | Reseat the blade server.                                                                                                    |
|                                              | 2. Replace the blade server.                                                                                                    |
| VRM voltage over recommended tolerance.      | Reseat the blade server.                                                                                                    |
|                                              | 2. Replace the blade server.                                                                                                    |
| System under recommended voltage for +12v.   | Check the BladeCenter unit power. (See the Hardware Maintenance Manual and Troubleshooting Guide or Problem Determination and Service Guide for your BladeCenter unit for details.) |
|                                              | 2. Reseat the blade server.                                                                                                    |
|                                              | 3. Replace the blade server.                                                                                                    |
| System under recommended voltage for +1.2v.  | Reseat the blade server.                                                                                                    |
| +1.2V.                                       | 2. Replace the blade server.                                                                                                    |
| System under recommended voltage for +1.25v. | Reseat the blade server.                                                                                                    |
| +1.25V.                                      | 2. Replace the blade server.                                                                                                    |
| System under recommended voltage for         | Reseat the blade server.                                                                                                    |
| +1.5v.                                       | 2. Replace the blade server.                                                                                                    |
| System under recommended voltage for         | Reseat the blade server.                                                                                                    |
| +2.5v.                                       | 2. Replace the blade server.                                                                                                    |
| System under recommended voltage for         | Reseat the blade server.                                                                                                    |
| +3.3v.                                       | 2. Replace the blade server.                                                                                                    |
| System under recommended 5V fault.           | Reseat the blade server.                                                                                                    |
|                                              | 2. Replace the blade server.                                                                                                    |
| t-                                           | -                                                                                                    |

### **Power problems**

- Follow the suggested actions in the order in which they are listed in the Action column until the problem is solved.
- See Chapter 3, "Parts listing, Type 7981," on page 53 to determine which components are customer replaceable units (CRU) and which components are field replaceable units (FRU).
- If an action step is preceded by "(Trained service technician only)," that step must be performed only by a trained service technician.

| trained service technician.                                                             |                                                                                                    |  |  |
|-----------------------------------------------------------------------------------------|----------------------------------------------------------------------------------------------------|--|--|
| Symptom                                                                                 | Action                                                                                                    |  |  |
| Power switch does not work, and the reset button, does work.                            | <ol> <li>Reseat the control-panel connector.</li> <li>Replace the bezel assembly.</li> <li>(Trained service technician only) Replace the system board assembly.</li> </ol>                                                                                                    |  |  |
| The blade server does not turn on.                                                      | <ol> <li>Make sure that:         <ul> <li>a. The power LED on the front of the BladeCenter unit is lit.</li> <li>b. The LEDs on all the BladeCenter power modules are lit.</li> <li>c. The BladeCenter unit has the correct power configuration to operate the blade bay where your blade server is installed (see the documentation for your BladeCenter unit).</li> <li>d. The power-on LED on the blade server control panel is flashing slowly.</li> <li>If the power LED is flashing rapidly and continues to do so, the blade server is not communicating with the management-module; reseat the blade server and go to step 3</li> <li>If the power LED is off, the blade bay is not receiving power, the blade server is defective, or the LED information panel is loose or defective.</li> <li>e. Local power control for the blade server is enabled (use the BladeCenter management-module Web interface to verify), or the blade server was instructed through the management-module (Web interface or IBM Director) to start.</li> </ul> </li> <li>If you just installed a device in the blade server, remove it, and restart the blade server. If the blade server now starts, you might have installed more devices than the power to that blade bay supports.</li> <li>Try another blade server in the blade bay; if it works, replace the faulty blade server.</li> </ol> |  |  |
| The blade server does not start and the following conditions are present:               | and type, clock speed, internal and external clock frequencies).                                                                                                    |  |  |
| The amber system-error LED on the BladeCenter unit system LED panel is lit.             |                                                                                                    |  |  |
| The amber blade error LED on the blade server control panel is lit.                     |                                                                                                    |  |  |
| The management-module<br>event log contains the<br>message Processor speed<br>mismatch. |                                                                                                    |  |  |
| The blade server turns off for no apparent reason.                                      | Make sure that each blade bay has a blade server, expansion unit, or filler blade correctly installed. If these components are missing or incorrectly installed, an over-temperature condition might result in shutdown.                                                                                                    |  |  |
|                                                                                         | 2. (Trained service technician only) If the microprocessor error LED is lit, replace the microprocessor.                                                                                                    |  |  |

- Follow the suggested actions in the order in which they are listed in the Action column until the problem is solved.
- See Chapter 3, "Parts listing, Type 7981," on page 53 to determine which components are customer replaceable units (CRU) and which components are field replaceable units (FRU).
- If an action step is preceded by "(Trained service technician only)," that step must be performed only by a trained service technician.

| Symptom                             | Action                                                                                                    |  |  |
|-------------------------------------|----------------------------------------------------------------------------------------------------|--|--|
| The blade server does not turn off. | Verify whether you are using an Advanced Configuration and Power Interface (ACPI) or non-ACPI operating system. If you are using a non-ACPI operating system, complete the following steps: |  |  |
|                                     | a. Press Ctrl+Alt+Delete.                                                                                                    |  |  |
|                                     | <ul> <li>b. Turn off the blade server by pressing the power-control button for 4<br/>seconds.</li> </ul>                                                                                    |  |  |
|                                     | <ul> <li>If the blade server fails during POST and the power-control button does not<br/>work, remove the blade server from the bay and reseat it.</li> </ul>                               |  |  |
|                                     | 2. If the problem remains or if you are using an ACPI-aware operating system, complete the following steps:                                                                                 |  |  |
|                                     | Check the power-management policies in the operating system for the blade server.                                                                                                    |  |  |
|                                     | b. Suspect the system board.                                                                                                    |  |  |

#### ServerGuide problems

- Follow the suggested actions in the order in which they are listed in the Action column until the problem is solved.
- See Chapter 3, "Parts listing, Type 7981," on page 53 to determine which components are customer replaceable units (CRU) and which components are field replaceable units (FRU).
- If an action step is preceded by "(Trained service technician only)," that step must be performed only by a trained service technician.

| Symptom                                                                | Action                                                                                                    |  |
|------------------------------------------------------------------------|----------------------------------------------------------------------------------------------------|--|
| The ServerGuide <sup>™</sup> Setup and Installation CD will not start. | Make sure that the CD or DVD drive is associated with the blade server that you are configuring.                                                                                                    |  |
|                                                                        | 2. Make sure that the blade server supports the ServerGuide program.                                                                                                    |  |
|                                                                        | 3. If the startup (boot) sequence settings have been changed, make sure that the CD or DVD drive is first in the startup sequence.                                                                                                    |  |
| The operating-system installation program continuously loops.          | Make more space available on the hard disk.                                                                                                    |  |
| The ServerGuide program will not start the operating-system CD.        | Make sure that the operating-system CD is supported by the ServerGuide program. See the <i>ServerGuide Setup and Installation</i> CD label for a list of supported operating-system versions.                                                           |  |
| The operating system cannot be installed; the option is not available. | Make sure that the blade server supports the operating system. If it does, either no logical drive is defined (SAS RAID servers), or the ServerGuide System Partition is not present. Run the ServerGuide program and make sure that setup is complete. |  |

#### Service processor problems

- Follow the suggested actions in the order in which they are listed in the Action column until the problem is solved.
- See Chapter 3, "Parts listing, Type 7981," on page 53 to determine which components are customer replaceable units (CRU) and which components are field replaceable units (FRU).
- If an action step is preceded by "(Trained service technician only)," that step must be performed only by a trained service technician.

| Symptom                                                  | Action                                                                                                    |
|----------------------------------------------------------|----------------------------------------------------------------------------------------------------|
| The management-module reports a general monitor failure. | Disconnect the BladeCenter unit from all electrical sources, wait for 30 seconds, reconnect the BladeCenter unit to the electrical sources, and restart the blade server. If the problem remains, see "Solving undetermined problems" on page 49, and the Hardware Maintenance Manual and Troubleshooting Guide or Problem Determination and Service Guide for your BladeCenter unit. |

#### Software problems

- Follow the suggested actions in the order in which they are listed in the Action column until the problem is solved.
- See Chapter 3, "Parts listing, Type 7981," on page 53 to determine which components are customer replaceable units (CRU) and which components are field replaceable units (FRU).
- If an action step is preceded by "(Trained service technician only)," that step must be performed only by a trained service technician.

| Symptom                         | Action                                                                                                    |
|---------------------------------|----------------------------------------------------------------------------------------------------|
| You suspect a software problem. | <ol> <li>To determine whether the problem is caused by the software, make sure that:         <ul> <li>the blade server has the minimum memory that is needed to use the software. For memory requirements, see the information that comes with the software.</li> <li>Note: If you have just installed an adapter or memory, the blade server might have a memory-address conflict.</li> <li>The software is designed to operate on the blade server.</li> <li>Other software works on the blade server.</li> <li>The software works on another server.</li> </ul> </li> </ol> |
|                                 | <ol><li>If you received any error messages when using the software, see the<br/>information that comes with the software for a description of the messages and<br/>suggested solutions to the problem.</li></ol>                                                                                                    |
|                                 | 3. Contact your place of purchase of the software.                                                                                                    |

## Universal Serial Bus (USB) port problems

- Follow the suggested actions in the order in which they are listed in the Action column until the problem is solved.
- See Chapter 3, "Parts listing, Type 7981," on page 53 to determine which components are customer replaceable units (CRU) and which components are field replaceable units (FRU).
- If an action step is preceded by "(Trained service technician only)," that step must be performed only by a trained service technician.

| Symptom                     | Action                                      |
|-----------------------------|---------------------------------------------|
| A USB device does not work. | Make sure that:                             |
|                             | The correct USB device driver is installed. |
|                             | The operating system supports USB devices.  |

## Light path diagnostics

Light path diagnostics is a system of LEDs on the control panel and on various internal components of the blade server. When an error occurs, LEDs can be lit throughout the blade server to help identify the source of the error.

After you remove the blade server, you can press and hold the light path diagnostics switch for a maximum of 25 seconds to light the LEDs and locate the failing component. The following components have this feature:

- · Hard disk drives
- · Light path diagnostics panel
- Microprocessors
- Memory modules (DIMMs)

#### Viewing the light path diagnostics LEDs

Before working inside the blade server to view light path diagnostics LEDs, read the safety information that begins on page vii and "Handling static-sensitive devices" on page 56.

If an error occurs, view the light path diagnostics LEDs in the following order:

- 1. Look at the control panel on the front of the blade server (see "Blade server controls, LEDs, and connectors" on page 4).
  - If the information LED is lit, it indicates that information about a suboptimal condition in the blade server is available in the BMC log or in the management-module event log.
  - If the blade-error LED is lit, it indicates that an error has occurred; go to step 2.
- 2. To view the light path diagnostics panel and LEDs, complete the following steps:
  - a. Remove the blade server from the BladeCenter unit.
  - b. Place the blade server on a flat, static-protective surface.
  - c. Remove the cover from the blade server.
  - d. Press and hold the light path diagnostics switch to light the LEDs of the failing components in the blade server. The LEDs will remain lit for as long as you press the switch, to a maximum of 25 seconds.

The following illustration shows the locations of the system board error LEDs.

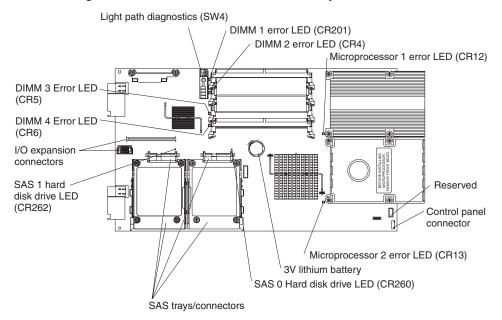

The following illustration shows LEDs on the light path diagnostics panel on the system board.

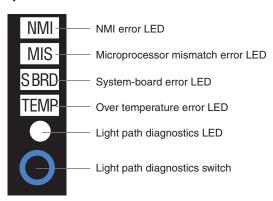

When you press the light path diagnostics switch, note which LEDs are lit on the system board and the light path diagnostics panel. Using this information and the information in "Light path diagnostics LEDs" on page 40 can often provide enough information to diagnose the error.

### Light path diagnostics LEDs

The following table describes the LEDs on the light path diagnostics panel and on the system board, and suggested actions to correct the detected problems.

- Follow the suggested actions in the order in which they are listed in the Action column until the problem is solved.
- See Chapter 3, "Parts listing, Type 7981," on page 53 to determine which components are customer replaceable units (CRU) and which components are field replaceable units (FRU).
- If an action step is preceded by "(Trained service technician only)," that step must be performed only by a trained service technician.

| trained service technician.         |                                                                                    |                                                                                                    |  |  |
|-------------------------------------|------------------------------------------------------------------------------------|----------------------------------------------------------------------------------------------------|--|--|
| Lit light path diagnostics LED      | Description                                                                        | Action                                                                                                    |  |  |
| None                                | An error has occurred and cannot be isolated, or the service processor has failed. | <ol> <li>Make sure that the light path diagnostics<br/>LED is lit to ensure that there is enough<br/>power in the blade server to light the rest<br/>of the LEDs.</li> </ol>                                         |  |  |
|                                     |                                                                                    | 2. Check the BMC log for information about an error that is not represented by a light path diagnostics LED.                                                                                                    |  |  |
| DIMM x error                        | A memory error occurred.                                                           | Make sure that the DIMM indicated by the lit LED is supported.                                                                                                    |  |  |
|                                     |                                                                                    | 2. Reseat the DIMM that is indicated by the lit LED.                                                                                                    |  |  |
|                                     |                                                                                    | 3. Replace the DIMM that is indicated by the lit LED.                                                                                                    |  |  |
|                                     |                                                                                    | Note: Multiple DIMM LEDs do not necessarily indicate multiple DIMM failures. If more than one DIMM LED is lit, reseat or replace one DIMM at a time until the error is corrected.                                    |  |  |
| Microprocessor x error              | The microprocessor has failed.                                                     | (Trained service technician only) Make su that the microprocessor that is indicated by the lit LED is installed correctly. (See "Removing a microprocessor and heat sin on page 72 for installation instructions.)   |  |  |
|                                     |                                                                                    | 2. (Trained service technician only) Replace the microprocessor that is indicated by the lit LED.                                                                                                    |  |  |
| MIS<br>(Microprocessor<br>mismatch) | The microprocessors do not match.                                                  | Make sure that microprocessors 1 and 2 are identical (number of cores, cache size and type, clock speed, internal and external clock frequencies); also, see "Troubleshooting tables on page 25.                     |  |  |
| NMI (NMI error)                     | The system board has failed.                                                       | Replace the blade server cover, reinsert the blade server in the BladeCenter unit, and then restart the blade server. Check the BMC log for information about the error.  (Trained service technician only) Replace. |  |  |
|                                     |                                                                                    | (Trained service technician only) Replace the system board assembly.                                                                                                    |  |  |
| S BRD (System board error)          | The system board has failed                                                        | (Trained service technician only) Replace the system board assembly.                                                                                                    |  |  |

- Follow the suggested actions in the order in which they are listed in the Action column until the problem is solved.
- See Chapter 3, "Parts listing, Type 7981," on page 53 to determine which components are customer replaceable units (CRU) and which components are field replaceable units (FRU).
- If an action step is preceded by "(Trained service technician only)," that step must be performed only by a trained service technician.

| Lit light path diagnostics LED | Description                                            | Action                                                                                                    |  |  |
|--------------------------------|--------------------------------------------------------|----------------------------------------------------------------------------------------------------|--|--|
| TEMP (Over temperature error)  | The system temperature has exceeded a threshold level. | 1. Check to see whether a blower on the BladeCenter unit has failed. If it has, replace the blower (see the Hardware Maintenance Manual and Troubleshooting Guide or Problem Determination and Service Guide for your BladeCenter unit for more information).  2. Make sure that the room temperature is not too high. (See "Features and specifications" on page 3 for temperature information.) |  |  |
| SAS hard disk<br>drive-LED     | Reserved                                               | Reserved                                                                                                    |  |  |

#### Diagnostic programs, messages, and error codes

The diagnostic programs are the primary method of testing the major components of the blade server. As you run the diagnostic programs, text messages and error codes are displayed on the screen and are saved in the test log. A diagnostic text message or error code indicates that a problem has been detected; to determine what action you should take as a result of a message or error code, see the table in "Diagnostic error codes" on page 43.

## Running the diagnostic programs

To run the diagnostic programs, complete the following steps:

- 1. If the blade server is running, turn off the blade server.
- 2. Turn on the blade server.
- 3. When the prompt F2 for Diagnostics appears, press F2.
- 4. From the top of the screen, select either **Extended** or **Basic**.
- 5. From the menu, select the test that you want to run, and follow the instructions on the screen.

For help with the diagnostic programs, press F1. You also can press F1 from within a help screen to obtain online documentation from which you can select different categories. To exit from the help information, press Esc.

To determine what action you should take as a result of a diagnostic text message or error code, see the table in "Diagnostic error codes" on page 43.

If the diagnostic programs do not detect any hardware errors but the problem remains during normal server operations, a software error might be the cause. If you suspect a software problem, see the information that comes with your software.

A single problem might cause more than one error message. When this happens, correct the cause of the first error message. The other error messages usually will not occur the next time you run the diagnostic programs.

**Exception:** If there are multiple error codes or light path diagnostics LEDs that indicate a microprocessor error, the error might be in a microprocessor or in a microprocessor socket. See "Microprocessor problems" on page 30 for information about diagnosing microprocessor problems.

If the blade server stops during testing and you cannot continue, restart the blade server and try running the diagnostic programs again. If the problem remains, replace the component that was being tested when the blade server stopped.

The diagnostic programs assume that a keyboard and mouse are attached to the BladeCenter unit and that the blade server controls them. If you run the diagnostic programs with either no mouse or a mouse attached to the BladeCenter unit that is not controlled by the blade server, you cannot use the **Next Cat** and **Prev Cat** buttons to select categories. All other mouse-selectable functions are available through function keys.

To view server configuration information (such as system configuration, memory contents, interrupt request (IRQ) use, direct memory access (DMA) use, device drivers, and so on), select **Hardware Info** from the top of the screen.

#### Diagnostic text messages

Diagnostic text messages are displayed while the tests are running. A diagnostic text message contains one of the following results:

**Passed:** The test was completed without any errors.

Failed: The test detected an error.

User Aborted: You stopped the test before it was completed.

**Not Applicable:** You attempted to test a device that is not present in the blade server.

**Aborted:** The test could not proceed because of the blade server configuration.

**Warning:** The test could not be run. There was no failure of the hardware that was being tested, but there might be a hardware failure elsewhere, or another problem prevented the test from running; for example, there might be a configuration problem, or the hardware might be missing or is not being recognized.

The result is followed by an error code or other additional information about the error.

#### Viewing the test log

To view the test log when the tests are completed, select **Utility** from the top of the screen and then select **View Test Log**. The test-log data is maintained only while you are running the diagnostic programs. When you exit from the diagnostic programs, the test log is cleared.

To save the test log to a file on a diskette or to the hard disk, select **Save Log** on the diagnostic programs screen and specify a location and name for the saved log file.

**Note:** To save the test log to a diskette, you must use a diskette that you have formatted yourself; this function does not work with preformatted diskettes. If the diskette has sufficient space for the test log, the diskette can contain other data.

#### **Diagnostic error codes**

The following table describes the error codes that the diagnostic programs might generate and suggested actions to correct the detected problems.

If the diagnostic programs generate error codes that are not listed in the table, make sure that the latest level of the BIOS code is installed.

In the error codes, *x* can be any numeral or letter. However, if the three-digit number in the central position of the code is 000, 195, or 197, *do not* replace a CRU or FRU. These numbers appearing in the central position of the code have the following meanings:

- The blade server passed the test. Do not replace a CRU or FRU.
- 195 The Esc key was pressed to end the test. Do not replace a CRU or FRU.
- This is a warning error, but it does not indicate a hardware failure; do not replace a CRU or FRU. Take the action that is indicated in the Action column, but *do not replace a CRU or a FRU*. See the description for **Warning** in the section "Diagnostic text messages" on page 42 for more information.

- Follow the suggested actions in the order in which they are listed in the Action column until the problem is solved.
- See Chapter 3, "Parts listing, Type 7981," on page 53 to determine which components are customer replaceable units (CRU) and which components are field replaceable units (FRU).
- If an action step is preceded by "(Trained service technician only)," that step must be performed only by a trained service technician.

| Error code  | Description                               | Action                                                                                                    |  |  |
|-------------|-------------------------------------------|----------------------------------------------------------------------------------------------------|--|--|
| 001-250-000 | Failed processor board ECC.               | 1. Reseat the following components:  a. DIMMs  b. (Trained service technician only)     Microprocessor 1  c. (Trained service technician only)     Microprocessor 2  2. Replace the following components one at a time, in the order shown, restarting the blade server each time:  a. DIMMs  b. (Trained service technician only)     Microprocessor  c. (Trained service technician only)     Microprocessor 2  d. (Trained service technician only) System |  |  |
|             |                                           | board assembly                                                                                                    |  |  |
| 001-292-000 | Core system: failed/CMOS checksum failed. | Load the BIOS default settings by using the Configuration/Setup Utility program and run the test again (see the <i>Installation and User's Guide</i> for your blade server).                                                                                                    |  |  |
| 001-xxx-000 | Failed core tests.                        | (Trained service technician only) Replace the system board assembly.                                                                                                    |  |  |
| 001-xxx-001 | Failed core tests.                        | (Trained service technician only) Replace the system board assembly.                                                                                                    |  |  |
| 005-xxx-000 | Failed video test.                        | (Trained service technician only) Replace the system board assembly.                                                                                                    |  |  |
| 030-xxx-000 | Failed internal SAS interface test.       | (Trained service technician only) Replace the system board assembly.                                                                                                    |  |  |
| 035-xxx-099 | No adapters were found.                   | Reseat the adapter (if installed).                                                                                                    |  |  |
| 075-xxx-000 | Failed power supply test.                 | Replace the power supply (see the Hardware Maintenance Manual and Troubleshooting Guide or Problem Determination and Service Guide for your BladeCenter unit).                                                                                                    |  |  |

- Follow the suggested actions in the order in which they are listed in the Action column until the problem is solved.
- See Chapter 3, "Parts listing, Type 7981," on page 53 to determine which components are customer replaceable units (CRU) and which components are field replaceable units (FRU).
- If an action step is preceded by "(Trained service technician only)," that step must be performed only by a trained service technician.

| Error code  | Description                        | Action                                                                                                    |
|-------------|------------------------------------|----------------------------------------------------------------------------------------------------|
| 089-xxx-00n | Failed microprocessor test.        | <ol> <li>(Trained service technician only) Reseat<br/>microprocessor 1 if n = 0 or 6.</li> </ol>                                     |
|             |                                    | 2. (Trained service technician only) Reseat microprocessor 2 if <i>n</i> = 1 or 7.                                                   |
|             |                                    | 3. Replace the following components one at a time, in the order shown, restarting the blade server each time:                        |
|             |                                    | <ul> <li>a. (Trained service technician only)</li> <li>Microprocessor 1 if n = 0 or 6</li> </ul>                                     |
|             |                                    | <ul><li>b. (Trained service technician only)</li><li>Microprocessor 2 if n = 1 or 7</li></ul>                                        |
|             |                                    | c. (Trained service technician only) System board assembly                                                                           |
| 165-060-000 | Service Processor: ASM may be busy | Rerun the diagnostics test again.                                                                                                    |
|             |                                    | <ol><li>Correct other error conditions that might be<br/>keeping the ASM busy. See the error log and<br/>diagnostic panel.</li></ol> |
|             |                                    | 3. Turn off the blade server and reseat it in the BladeCenter unit.                                                                  |
|             |                                    | <ol> <li>(Trained service technician only) Replace the<br/>system board assembly.</li> </ol>                                         |
| 165-198-000 | Service Processor: Aborted         | Rerun the diagnostic test.                                                                                                    |
|             |                                    | <ol><li>Correct other error conditions that might be<br/>keeping the ASM busy. See the error log and<br/>diagnostic panel.</li></ol> |
|             |                                    | Turn off the blade server and reseat it in the BladeCenter unit.                                                                     |
|             |                                    | <ol> <li>(Trained service technician only) Replace the<br/>system board assembly.</li> </ol>                                         |
| 165-201-000 | Service Processor: Failed          | Power down blade server and reseat it in the chassis.                                                                                |
|             |                                    | <ol><li>(Trained service technician only) Replace the<br/>system board assembly.</li></ol>                                           |
| 165-330-000 | Service Processor: Failed          | Update the ROM diagnostic to the latest level and run the diagnostics again.                                                         |
| 165-342-000 | Service Processor: Failed          | Make sure that latest firmware levels for ASM and<br>BIOS are installed.                                                             |
|             |                                    | Turn off the blade server and reseat it in the BladeCenter unit.                                                                     |
|             |                                    | 3. (Trained service technician only) Replace the system board assembly.                                                              |

- Follow the suggested actions in the order in which they are listed in the Action column until the problem is solved.
- See Chapter 3, "Parts listing, Type 7981," on page 53 to determine which components are customer replaceable units (CRU) and which components are field replaceable units (FRU).
- If an action step is preceded by "(Trained service technician only)," that step must be performed only by a trained service technician.

| Error code  | Description                                                                                                    | Action                                                                                                    |  |  |
|-------------|----------------------------------------------------------------------------------------------------|----------------------------------------------------------------------------------------------------|--|--|
| 166-406-001 | BMC indicates failure in I2C bus test.                                                                         | <ol> <li>Remove the blade server from the BladeCenter unit, wait 30 seconds, reseat it in the BladeCenter unit, and run the test again.</li> <li>Update the BMC firmware (see "Firmware updates" on page 79).</li> <li>(Trained service technician only) Replace the system board assembly.</li> </ol> |  |  |
| 166-407-001 | System Management: Failed. BMC indicates failure in I2C bus test.                                              | <ol> <li>Remove the blade server from the BladeCenter unit, wait 30 seconds, reseat it in the BladeCenter unit, and run the test again.</li> <li>Update the BMC firmware (see "Firmware updates" on page 79).</li> <li>(Trained service technician only) Replace the system board assembly.</li> </ol> |  |  |
| 166-nnn-001 | System Management: Failed. BMC indicates failure in self test.  Note: nnn = 300 to 320.                        | <ol> <li>Remove the blade server from the BladeCenter unit, wait 30 seconds, reseat it in the BladeCenter unit, and run the test again.</li> <li>Update the BMC firmware (see "Firmware updates" on page 79).</li> <li>(Trained service technician only) Replace the system board assembly.</li> </ol> |  |  |
| 166-nnn-001 | System Management: Failed. BMC indicates failure in self test.  Note: nnn = 400 to 420, excluding 406 and 407. | <ol> <li>Remove the blade server from the BladeCenter unit, wait 30 seconds, reseat it in the BladeCentunit, and run the test again.</li> <li>Update the BMC firmware (see "Firmware updates" on page 79).</li> <li>(Trained service technician only) Replace the system board assembly.</li> </ol>    |  |  |
| 180-xxx-000 | Diagnostics LED failure.                                                                                       | Run the LED test in the diagnostics program.                                                                                                    |  |  |
| 180-xxx-001 | Failed front LED panel test.                                                                                   | <ol> <li>Reseat the control-panel connector.</li> <li>Replace the bezel assembly.</li> <li>(Trained service technician only) Replace the system board assembly.</li> </ol>                                                                                                    |  |  |
| 180-xxx-002 | Failed diagnostics LED panel test.                                                                             | (Trained service technician only) Replace the system board assembly.                                                                                                    |  |  |
| 180-xxx-003 | Failed system board LED test.                                                                                  | (Trained service technician only) Replace the system board assembly.                                                                                                    |  |  |

- Follow the suggested actions in the order in which they are listed in the Action column until the problem is solved.
- See Chapter 3, "Parts listing, Type 7981," on page 53 to determine which components are customer replaceable units (CRU) and which components are field replaceable units (FRU).
- If an action step is preceded by "(Trained service technician only)," that step must be performed only by a trained service technician.

| Error code  | Description                                                                                                    | Action                                                                                                    |  |
|-------------|----------------------------------------------------------------------------------------------------|----------------------------------------------------------------------------------------------------|--|
| 201-xxx-0nn | Failed memory test.  Note: nn = DIMM slot number, 01 to 04                                                                 | Reseat the DIMM in the indicated slot.     Replace the following components one at a time, in the order shown, restarting the blade server each time:     a. DIMM in indicated slot     b. (Trained service technician only) System board assembly                                                                         |  |
| 201-xxx-n99 | Multiple DIMM failure, see error text.  Note: n = number of failing pair; see  "Installing a memory module" on page 64.    | <ol> <li>See the error text for failing DIMMs.</li> <li>(Trained service technician only) Replace the system board assembly.</li> </ol>                                                                                                    |  |
| 202-xxx-00n | Failed system cache test.  Note: n = microprocessor 1 or microprocessor 2.                                                 | <ol> <li>Reseat microprocessor n.</li> <li>Replace the following components one at a time, in the order shown, restarting the blade server each time:         <ol> <li>(Trained service technician only)</li> <li>Microprocessor n</li> <li>(Trained service technician only) System board assembly</li> </ol> </li> </ol> |  |
| 217-198xxx  | Could not establish drive parameters.                                                                                      | <ol> <li>Reseat hard disk drive x.</li> <li>Update the BIOS code.</li> <li>Replace the following components one at a time, in the order shown, restarting the blade server each time:         <ol> <li>Hard disk drive x</li> <li>(Trained service technician only) System board assembly</li> </ol> </li> </ol>           |  |
| 217-xxx-000 | Failed hard disk drive test.  Note: If RAID is configured, the SAS  Attached Disk number refers to the RAID logical drive. | <ol> <li>Reseat hard disk drive 1.</li> <li>Replace hard disk drive 1.</li> </ol>                                                                                                    |  |
| 217-xxx-001 | Failed hard disk drive test.  Note: If RAID is configured, the SAS Attached Disk number refers to the RAID logical drive.  | <ol> <li>Reseat hard disk drive 2.</li> <li>Replace hard disk drive 2.</li> </ol>                                                                                                    |  |
| 405-xxx-000 | Failed Ethernet test on controller on the system board.                                                                    | <ol> <li>Make sure that Ethernet is not disabled in the<br/>Configuration/Setup Utility program.</li> <li>(Trained service technician only) Replace the<br/>system board assembly.</li> </ol>                                                                                                    |  |

#### Recovering from a BIOS update failure

The blade server has an advanced recovery feature that will automatically switch to a backup BIOS page if the BIOS code in the blade server has become damaged, such as from a power failure during an update.

The flash memory of the blade server consists of a primary page and a backup page. If the BIOS code in the primary page is damaged, the baseboard management controller will detect the error and automatically switch to the backup page to start the blade server. If this happens, a POST message Booted from backup POST/BIOS image is displayed. The backup page version may not be the same version as the primary image.

You can then recover or restore the original primary page BIOS by using a BIOS flash diskette.

To recover the BIOS code and restore the blade server operation to the primary page, complete the following steps:

- 1. Download the latest version of the BIOS code from http://www.ibm.com/support/.
- 2. Update the BIOS code, following the instructions that come with the update file that you downloaded. This will automatically restore and update the primary page.
- Restart the blade server.

If that procedure fails, the blade server might not restart correctly or might not display video. To manually restore the BIOS code, complete the following steps:

- 1. Read the safety information that begins on page vii and "Handling static-sensitive devices" on page 56.
- Turn off the blade server.
- 3. Remove the blade server from the BladeCenter unit (see "Removing the blade server from a BladeCenter unit" on page 57).
- 4. Remove the cover (see "Removing the blade server cover" on page 59).
- 5. Locate switch block SW2 on the system board (see "System-board switches" on page 7).
- 6. Move the BIOS backup page switch (SW2-1) to the ON position to enable the backup page.
- 7. Replace the cover and reinstall the blade server in the BladeCenter unit, making sure that the media tray is selected by the relevant blade server.
- 8. Insert the BIOS flash diskette into the diskette drive.
- 9. Restart the blade server. The system begins the power-on self-test (POST).
- 10. Select 1 Update POST/BIOS from the menu that contains various flash (update) options.

**Attention:** Do *not* type Y when you are prompted to back up the ROM location; doing so causes the damaged BIOS to be copied into the secondary page.

- 11. When you are prompted whether you want to move the current POST/BIOS image to the backup ROM location, type N.
- 12. When you are prompted whether you want to save the current code to a diskette, type N.
- 13. Select **Update the BIOS**.

**Attention:** Do *not* restart the blade server at this time.

- 14. When the update is complete, remove the flash diskette from the diskette drive.
- Turn off the blade server, remove it from the BladeCenter unit, and remove the cover of the blade server.
- 16. Move switch SW2-1 to OFF to return to the normal startup mode.
- 17. Replace the cover and reinstall the blade server in the BladeCenter unit; then restart the blade server.

## Service processor (BMC) error codes

The baseboard management controller (BMC) log contains up to 512 of the most recent service processor errors in IPMI format. These messages are a combination of plain text and error code numbers. You can view the BMC log from the Configuration/Setup Utility menu by selecting **Advanced Setup > Baseboard Management Controller (BMC) Settings > BMC System Event Log**.

You can view additional information and error codes in plain text by viewing the management-module event log in your BladeCenter unit.

## Solving SAS hard disk drive problems

For any SAS error message, one or more of the following devices might be causing the problem:

- A failing SAS device (adapter, drive, or controller)
- · An improper SAS configuration

For any SAS error message, make sure that the SAS devices are configured correctly.

# Solving undetermined problems

**Note:** When you are diagnosing a problem in the blade server, you must determine whether the problem is in the blade server or in the BladeCenter unit.

- If all of the blade servers have the same symptom, it is probably a BladeCenter unit problem; for more information, see the *Hardware Maintenance Manual and Troubleshooting Guide* or *Problem Determination and Service Guide* for your BladeCenter unit.
- If the BladeCenter unit contains more than one blade server and only one of the blade servers has the problem, troubleshoot the blade server that has the problem.

If the diagnostic tests did not diagnose the failure or if the blade server is inoperative, use the information in this section.

If you suspect that a software problem is causing failures (continuous or intermittent), see "Software problems" on page 37.

Damaged data in CMOS memory or damaged BIOS code can cause undetermined problems. To reset the CMOS data, remove and replace the battery to override the power-on password and clear the CMOS memory; see "Removing the battery" on page 70. If you suspect that the BIOS code is damaged, see "Recovering from a BIOS update failure" on page 48.

Check the LEDs on all the power supplies of the BladeCenter unit in which the blade server is installed. If the LEDs indicate that the power supplies are working correctly and reseating the blade server does not correct the problem, complete the following steps:

- Make sure that the control panel connector is correctly seated on the system board (see "System-board connectors" on page 7 for the location of the connector).
- 2. If no LEDs on the control panel are working, replace the bezel assembly; then, try to turn on the blade server from the management-module (see the BladeCenter documentation for more information).
- 3. Turn off the blade server.
- 4. Remove the blade server from the BladeCenter unit and remove the cover.
- 5. Make sure that the blade server is cabled correctly.
- 6. Remove or disconnect the following devices, one at a time, until you find the failure. Reinstall, turn on, and reconfigure the blade server each time.
  - I/O-expansion card.
  - · Drives.
  - Memory modules. The minimum configuration requirement is 1 GB (two 512 MB DIMMs).

The following minimum configuration is required for the blade server to start:

- System board
- · One microprocessor
- Two 512 MB DIMMs
- · A functioning BladeCenter unit
- 7. Install and turn on the blade server. If the problem remains, suspect the following components in the following order:
  - a. DIMM
  - b. System board
  - c. Microprocessor

If the problem is solved when you remove an I/O-expansion card from the blade server but the problem recurs when you reinstall the same adapter, suspect the I/O-expansion card; if the problem recurs when you replace the adapter with a different one, suspect the system board.

If you suspect a networking problem and the blade server passes all the system tests, suspect a network cabling problem that is external to the system.

# Calling IBM for service

See Appendix A, "Getting help and technical assistance," on page 83 for information about calling IBM for service.

When you call for service, have as much of the following information available as possible:

- · Machine type and model
- Microprocessor and hard disk drive upgrades
- · Failure symptoms
  - Does the blade server fail the diagnostic programs? If so, what are the error codes?
  - What occurs? When? Where?
  - Is the failure repeatable?
  - Has the current server configuration ever worked?
  - What changes, if any, were made before it failed?

- Is this the original reported failure, or has this failure been reported before?
- · Diagnostic program type and version level
- Hardware configuration (print screen of the system summary)
- BIOS code level
- Operating-system type and version level

You can solve some problems by comparing the configuration and software setups between working and nonworking servers. When you compare servers to each other for diagnostic purposes, consider them identical only if all the following factors are exactly the same in all the blade servers:

- Machine type and model
- · BIOS level
- · Adapters and attachments, in the same locations
- · Address jumpers, terminators, and cabling
- · Software versions and levels
- · Diagnostic program type and version level
- Configuration option settings
- · Operating-system control-file setup

# Chapter 3. Parts listing, Type 7981

The following replaceable components are available for the HS20 Type 7981 blade server. To check for an updated parts listing on the Web, complete the following steps:

- 1. Go to http://www.ibm.com/support.
- 2. Under Search technical support, type 7981 and click Search.
- 3. Under **Document type**, select **Parts information** and click **Go**.

**Note:** The illustrations in this document might differ slightly from your hardware.

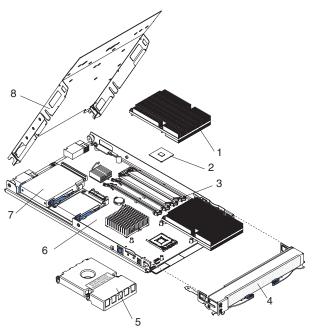

Replaceable components are of three types:

- Tier 1 customer replaceable unit (CRU): Replacement of Tier 1 CRUs is your responsibility. If IBM installs a Tier 1 CRU at your request, you will be charged for the installation.
- Tier 2 customer replaceable unit: You may install a Tier 2 CRU yourself or request IBM to install it, at no additional charge, under the type of warranty service that is designated for your server.
- Field replaceable unit (FRU): FRUs must be installed only by trained service technicians.

For information about the terms of the warranty and getting service and assistance, see the *Warranty and Support Information* document.

| Index | System, Type 8843 and 1883.                         | CRU part<br>number<br>(Tier 1) | CRU part<br>number<br>(Tier 2) | FRU part<br>number |
|-------|-----------------------------------------------------|--------------------------------|--------------------------------|--------------------|
| 1     | Heat sink, microprocessor (all models)              |                                |                                | 40K5867            |
| 2     | Microprocessor 1.6 GHz                              |                                |                                | 39Y6598            |
| 2     | Microprocessor 2.0 GHz                              |                                |                                | 39Y6599            |
| 3     | Memory, 512 MB PC3200 DDR (non-Chipkill™, non-RoHS) | 90P1123                        |                                |                    |

© Copyright IBM Corp. 2006 53

| Index | System, Type 8843 and 1883.                                                                                                    | CRU part<br>number<br>(Tier 1) | CRU part<br>number<br>(Tier 2) | FRU part<br>number |
|-------|----------------------------------------------------------------------------------------------------|--------------------------------|--------------------------------|--------------------|
| 3     | Memory, 512 MB PC3200 ECC DDR (non-Chipkill, RoHS)                                                                                                    | 39M5817                        |                                |                    |
| 3     | Memory, 512 MB PC3200 ECC DDR (non-Chipkill, non-RoHS)                                                                                                    | 13N1424                        |                                |                    |
| 3     | Memory, 512 MB PC3200 ECC DDR (Chipkill, RoHS)                                                                                                    | 39M5820                        |                                |                    |
| 3     | Memory, 512 MB PC3200 ECC DDR (Chipkill, non-RoHS)                                                                                                    | 73P2869                        |                                |                    |
| 3     | Memory, 1 GB PC3200 ECC DDR (Chipkill, RoHS)                                                                                                    | 39M5808                        |                                |                    |
| 3     | Memory, 1 GB PC3200 ECC DDR (Chipkill, non-RoHS)                                                                                                    | 73P2870                        |                                |                    |
| 3     | Memory, 2 GB PC3200 ECC DDR (Chipkill, RoHS)                                                                                                    | 39M5811                        |                                |                    |
| 3     | Memory, 2 GB PC3200 ECC DDR (Chipkill, non-RoHS)                                                                                                    | 73P2871                        |                                |                    |
| 3     | Memory, 4 GB PC3200 ECC DDR (Chipkill, RoHS)                                                                                                    | 39M5146                        |                                |                    |
| 4     | Front bezel with LEDs and switches                                                                                                    | 40K5866                        |                                |                    |
| 5     | Filler, microprocessor heat sink (all models)                                                                                                    | 40K5863                        |                                |                    |
| 6     | System board assembly                                                                                                    |                                |                                | 40K0060            |
| 7     | Hard disk drive, 36 GB SAS                                                                                                    | 26K5778                        |                                |                    |
| 7     | Hard disk drive, 73 GB SAS                                                                                                    | 26K5779                        |                                |                    |
| 8     | Cover and label (all models)                                                                                                    | 26K5967                        |                                |                    |
|       | Battery, 3.0 volt (all models)                                                                                                    | 33F8354                        |                                |                    |
|       | Fibre channel expansion card, SFF (option)                                                                                                    | 26K4859                        |                                |                    |
|       | Gigabit Ethernet expansion card, SFF (option)                                                                                                    | 26K4858                        |                                |                    |
|       | Kit, miscellaneous parts (all models)                                                                                                    | 40K5868                        |                                |                    |
|       | <ul> <li>Screw, M3.5 x 6 Phillips pan head, system board</li> <li>Screw, M3 x 3 Phillips (large head)</li> <li>Screw, 4-40 x 4.76 mm flat head</li> <li>Guide, blade top edge</li> <li>Socket, alignment</li> <li>Pin, alignment</li> <li>Flyer, ID stickers with instructions</li> </ul> |                                |                                |                    |
|       | Assembly, system board lightbox with transparency     Cover, connector plug     Tray, daughter card mount, new form factor                                                                                                    | 401/5050                       |                                |                    |
|       | Label, FRU list (all models)                                                                                                    | 40K5870                        |                                |                    |
|       | Label, system service (all models)                                                                                                    | 40K5869                        |                                |                    |
|       | Tray, I/O-expansion card (standard form factor)  Tray, SAS hard disk drive with left hand side lever release                                                                                                    | 40K5865                        |                                |                    |
|       | (Channel 0)                                                                                                    | 31R2239                        |                                |                    |
|       | Tray, SAS hard disk drive with right hand side lever release (Channel 1)                                                                                                    | 40K5859                        |                                |                    |

# Chapter 4. Removing and replacing blade server components

Replaceable components are of three types:

- Tier 1 customer replaceable unit (CRU): Replacement of Tier 1 CRUs is your responsibility. If IBM installs a Tier 1 CRU at your request, you will be charged for the installation.
- Tier 2 customer replaceable unit: You may install a Tier 2 CRU yourself or request IBM to install it, at no additional charge, under the type of warranty that is designated for your server.
- Field replaceable unit (FRU): FRUs must be installed only by trained service technicians.

See Chapter 3, "Parts listing, Type 7981," on page 53 to determine whether a component is a Tier 1 CRU, Tier 2 CRU, or FRU.

For information about the terms of the warranty and getting service and assistance, see the *Warranty and Support Information* document.

# Installation guidelines

Before you install options, read the following information:

- Read the safety information that begins on page vii and the guidelines in "Handling static-sensitive devices" on page 56. This information will help you work safely.
- When you install your new blade server, take the opportunity to download and apply the most recent firmware updates. This step will help to ensure that any known issues are addressed and that your blade server is ready to function at maximum levels of performance. To download firmware updates for your blade server, go to http://www.ibm.com/support and click **Downloads and drivers**.
- Observe good housekeeping in the area where you are working. Place removed covers and other parts in a safe place.
- Back up all important data before you make changes to disk drives.
- Before you remove a hot-swap blade server from the BladeCenter unit, you must shut down the operating system and turn off the blade server. You do not have to shut down the BladeCenter unit itself.
- Blue on a component indicates touch points, where you can grip the component to remove it from or install it in the blade server, open or close a latch, and so on.
- Orange on a component or an orange label on or near a component indicates
  that the component can be hot-swapped, which means that if the server and
  operating system support hot-swap capability, you can remove or install the
  component while the server is running. (Orange can also indicate touch points on
  hot-swap components.) See the instructions for removing or installing a specific
  hot-swap component for any additional procedures that you might have to
  perform before you remove or install the component.
- For a list of supported options for the blade server, see http://www.ibm.com/servers/eserver/serverproven/compat/us/.

© Copyright IBM Corp. 2006 55

#### System reliability guidelines

To help ensure proper cooling and system reliability, observe the following guidelines:

- Make sure that processor socket 2 always contains either a microprocessor heat sink-filler or a microprocessor and heat sink. If the blade server has only one microprocessor, it must be installed in microprocessor socket 1.
- To maintain proper system cooling, do not operate the BladeCenter unit without a blade server, expansion unit, or blade filler installed in each blade bay. See the documentation for your BladeCenter unit for additional information.

# Handling static-sensitive devices

**Attention:** Static electricity can damage the blade server and other electronic devices. To avoid damage, keep static-sensitive devices in their static-protective packages until you are ready to install them.

To reduce the possibility of damage from electrostatic discharge, observe the following precautions:

- When working on the BladeCenter unit, use an electrostatic discharge (ESD) wrist strap, especially when you will be handling modules, options, and blade servers. To work properly, the wrist strap must have a good contact at both ends (touching your skin at one end and firmly connected to the front or back of the BladeCenter unit).
- Limit your movement. Movement can cause static electricity to build up around you.
- · Handle the device carefully, holding it by its edges or its frame.
- Do not touch solder joints, pins, or exposed circuitry.
- Do not leave the device where others can handle and damage it.
- While the device is still in the static-protective package, touch it to an unpainted metal part of the BladeCenter unit or any unpainted metal surface on any other grounded rack component in the rack you are installing the device in for at least 2 seconds. This drains static electricity from the package and from your body.
- Remove the device from the package and install it directly into the blade server
  without setting down the device. If it is necessary to set down the device, put it
  back into the static-protective package. Do not place the device on the blade
  server cover or on a metal surface.
- Take additional care when handling devices during cold weather. Heating reduces indoor humidity and increases static electricity.

## Returning a device or component

If you are instructed to return a device or component, follow all packaging instructions, and use any packaging materials for shipping that are supplied to you.

#### Removing the blade server from a BladeCenter unit

#### Attention:

- To maintain proper system cooling, do not operate the BladeCenter unit without a blade server, expansion unit, or blade filler installed in each blade bay.
- Note the bay number. Reinstalling a blade server into a different bay than the
  one from which it was removed could have unintended consequences. Some
  configuration information and update options are established according to bay
  number; if you reinstall the blade server into a different bay, you might have to
  reconfigure the blade server.

To remove the blade server from a BladeCenter unit, complete the following steps.

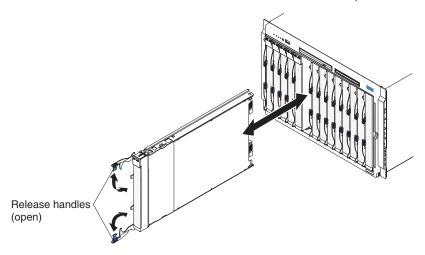

- 1. Read the safety information that begins on page vii and "Installation guidelines" on page 55.
- If the blade server is running, shut down the operating system; then, press the
  power-control button (behind the blade server control panel door) to turn off the
  blade server (see "Turning off the blade server" on page 6 for more information).
   Attention: Wait at least 30 seconds, until the hard disk drives stop spinning,
  before proceeding to the next step.
- 3. Open the two release handles as shown in the illustration. The blade server moves out of the bay approximately 0.6 cm (0.25 inch).
- 4. Pull the blade server out of the bay. Spring-loaded doors farther back in the bay move into place to cover the bay temporarily.
- Place either a blade filler or another blade server in the bay within 1 minute.
   The recessed spring-loaded doors move out of the way as you insert the blade server or blade filler.

#### Installing the blade server in a BladeCenter unit

To install a blade server in a BladeCenter unit, complete the following steps.

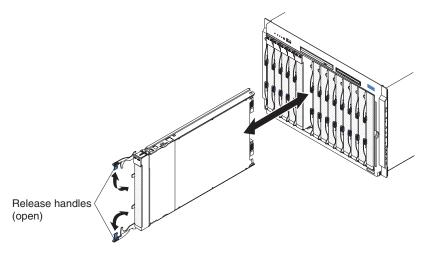

#### Statement 21:

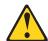

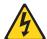

#### **CAUTION:**

Hazardous energy is present when the blade server is connected to the power source. Always replace the blade cover before installing the blade server.

- 1. Read the safety information that begins on page vii and "Installation guidelines" on page 55.
- 2. Make sure that the release handles on the blade server are in the open position (perpendicular to the blade server).
- 3. If you installed a blade filler or another blade server in the bay from which you removed the blade server, remove it from the bay.
  - Attention: You must install the blade server in the same blade bay from which you removed it. Some blade server configuration information and update options are established according to bay number. Reinstalling a blade server into a different blade bay from the one from which it was removed could have unintended consequences, and you might have to reconfigure the blade server.
- 4. Slide the blade server into the blade bay from which you removed it until it stops. The spring-loaded doors farther back in the bay that cover the bay opening move out of the way as you insert the blade server.
- 5. Push the release handles on the front of the blade server closed.
- 6. Turn on the blade server (see "Turning on the blade server" on page 6 for instructions).
- 7. Make sure that the power-on LED on the blade server control panel is lit continuously, indicating that the blade server is receiving power and is turned on.
- 8. (Optional) Write identifying information on one of the labels that come with the blade servers and place the label on the BladeCenter unit bezel.
  - Important: Do not place the label on the blade server or in any way block the ventilation holes on the blade server. See the documentation for your BladeCenter unit for information about the label placement.

If you have changed the configuration of the blade server or if you are installing a different blade server from the one that you removed, you must configure the blade server through the Configuration/Setup Utility, and you might have to install the blade server operating system. Detailed information about these tasks is available in the *Installation and User's Guide*.

### Removing and replacing Tier 1 CRUs

Replacement of Tier 1 CRUs is your responsibility. If IBM installs a Tier 1 CRU at your request, you will be charged for the installation.

The illustrations in this document might differ slightly from your hardware.

#### Removing the blade server cover

To remove the blade server cover, complete the following steps.

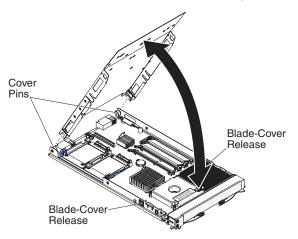

- 1. Read the safety information that begins on page vii and "Installation guidelines" on page 55.
- 2. If the blade server is installed in a BladeCenter unit, remove it (see "Removing the blade server from a BladeCenter unit" on page 57 for instructions).
- 3. Carefully lay the blade server down on a flat, static-protective surface, with the cover side up.
- 4. Press the blade-cover release on each side of the blade server and lift the cover open.
- 5. Lift the cover from the blade server and store it for future use.

#### Installing the blade server cover

To install the blade server cover, complete the following steps.

#### Statement 21:

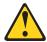

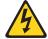

#### **CAUTION:**

Hazardous energy is present when the blade server is connected to the power source. Always replace the blade cover before installing the blade server.

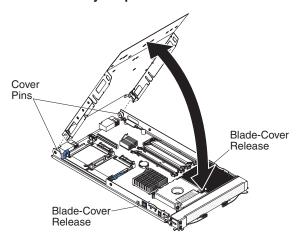

**Important:** The blade server cannot be inserted into the BladeCenter unit until the cover is installed and closed. Do not attempt to override this protection.

- 1. Read the safety information that begins on page vii and "Installation guidelines" on page 55.
- Lower the cover so that the slots at the rear slide down onto the pins at the rear of the blade server. Before closing the cover, check that all components are installed and seated correctly and that you have not left loose tools or parts inside the blade server.
- 3. Pivot the cover to the closed position until it clicks into place.
- 4. Install the blade server into the BladeCenter unit. See "Installing the blade server in a BladeCenter unit" on page 58 for instructions.

#### Removing the bezel assembly

To remove the bezel assembly, complete the following steps.

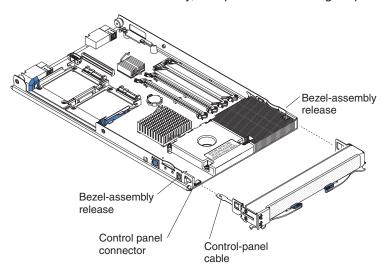

- 1. Read the safety information that begins on page vii and "Installation guidelines" on page 55.
- 2. Open the blade server cover (see "Removing the blade server cover" on page 59 for instructions).
- 3. Press the bezel-assembly release on each side of the blade server and pull the bezel assembly away from the blade server approximately 1.2 cm (0.5 inch).
- 4. Disconnect the control panel cable from the control panel connector.
- 5. Pull the bezel assembly away from the blade server.
- 6. Store the bezel assembly in a safe place.

#### Installing the bezel assembly

To install the bezel assembly, complete the following steps.

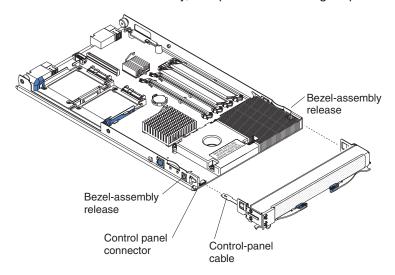

- 1. Read the safety information that begins on page vii and "Installation guidelines" on page 55.
- Connect the control panel cable to the control panel connector on the system board
- 3. Carefully slide the bezel assembly onto the blade server until it clicks into place.

#### Removing a SAS hard disk drive

To remove a SAS hard disk drive, complete the following steps:

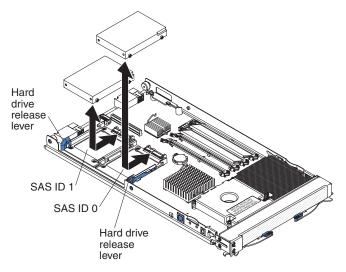

- 1. Read the safety information that begins on page vii and "Installation guidelines" on page 55.
- 2. Shut down the operating system, turn off the blade server, and remove the blade server from the BladeCenter unit. See "Removing the blade server from a BladeCenter unit" on page 57 for instructions.
- 3. Remove the blade server cover (see "Removing the blade server cover" on page 59 for instructions).
- 4. Locate the hard disk drive that is to be removed (SAS ID 0 or SAS ID 1).
- 5. While pulling the blue release lever at the front of the hard disk drive tray, slide the drive out of the SAS connector and disengage it from the drive tray.
- 6. The SAS drive tray can be removed by removing the four screws that secure it to the system board and then lifting the tray from the system board.
- 7. If you are instructed to return the SAS drive, follow all packaging instructions, and use any packaging materials for shipping that are supplied to you.

#### Installing a SAS hard disk drive

To install a SAS hard disk drive, complete the following steps.

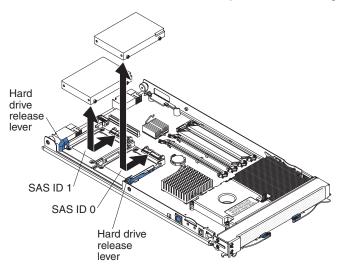

1. Identify the location (SAS ID 0 or SAS ID 1) in which the hard disk drive will be installed.

**Note:** If you will be installing the SAS hard disk drive in to the SAS ID 1 location, you may need to remove a standard-form-factor expansion card tray (see "Removing a standard-form-factor expansion card" on page 67) and then install the SAS hard disk drive tray with the four screws you removed from the expansion card tray.

**Attention:** Do not press on the top of the drive. Pressing the top might damage the drive.

- Place the drive into the hard disk drive tray and push it toward the rear of the drive, into the connector until the drive moves past the lever at the front of the tray.
- 3. Install the blade server cover (see "Installing the blade server cover" on page 60 for instructions).
- 4. Install the blade server into the BladeCenter unit. See "Installing the blade server in a BladeCenter unit" on page 58 for instructions.

# Removing a memory module

The following illustration shows the locations of the DIMM sockets on the system board.

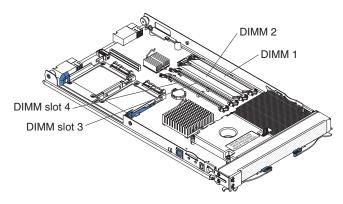

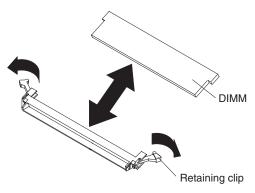

Complete the following steps to remove a DIMM:

- 1. Read the safety information that begins "Safety" on page vii and "Installation guidelines" on page 55
- 2. If the blade server is installed in a BladeCenter unit, remove it (see "Removing the blade server from a BladeCenter unit" on page 57).
- 3. Remove the blade server cover (see "Removing the blade server cover" on page 59).
- 4. Locate the DIMMs on the system board. Determine which DIMM you want to remove from the blade server.
- 5. Move the DIMM retaining clips on the side of the DIMM socket to the open position by pressing the retaining clips away from the center of the DIMM socket.

**Attention:** To avoid breaking the retaining clips or damaging the DIMM connectors, handle the clips gently.

- 6. Using your fingers, pull the DIMM out of the DIMM socket.
- 7. If you are instructed to return the DIMM, follow all packaging instructions, and use any packaging materials for shipping that are supplied to you.

#### Installing a memory module

Note: If you are replacing a faulty DIMM, make sure that the replacement DIMM is the correct type of memory. If you are adding DIMMs, install the DIMMs in the sequence shown in the following table. See the Installation and User's Guide for additional information about the type of memory that is compatible with the server.

| Pair   | DIMM connectors       |  |
|--------|-----------------------|--|
| First  | 1 (J113) and 2 (J111) |  |
| Second | 3 (J112) and 4 (J110) |  |

The following illustration shows the locations of the DIMM sockets on the system board.

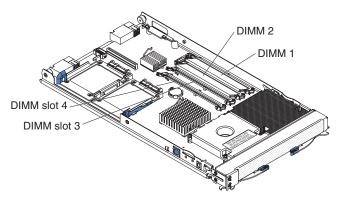

Complete the following steps to install a DIMM:

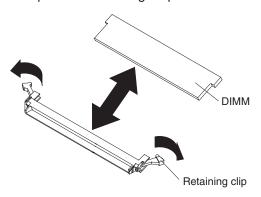

- 1. Read the documentation that comes with the DIMM.
- 2. Locate the DIMM connectors on the system board. Determine the connectors into which you will install the DIMMs.
- Touch the static-protective package that contains the DIMM to any unpainted metal surface on the BladeCenter unit or any unpainted surface on any other grounded rack component for at least 2 seconds. Then, remove the DIMM from the package.
- 4. Make sure that both of the connector retaining clips are in the fully open position.
- 5. Turn the DIMM so that the DIMM keys align correctly with the connector on the system board.
  - **Attention:** To avoid breaking the DIMM retaining clips or damaging the DIMM connectors, open and close the clips gently.
- 6. Insert the DIMM by pressing the DIMM along the guides into the connector. Make sure that the retaining clips snap into the closed positions.
  - **Attention:** If there is a gap between the DIMM and the retaining clips, the DIMM has not been correctly installed. In this case, open the retaining clips and remove the DIMM; then, reinsert the DIMM.
- 7. Install the blade server cover (see "Installing the blade server cover" on page 60).
- 8. Install the blade server into the BladeCenter unit (see "Installing the blade server in a BladeCenter unit" on page 58).

#### Removing a small-form-factor expansion card

To remove a small-form-factor expansion card, complete the following steps:

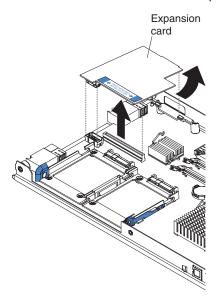

- 1. Read the safety information that begins on page "Safety" on page vii and "Installation guidelines" on page 55.
- 2. If the blade server is installed in a BladeCenter unit, remove it (see "Removing the blade server from a BladeCenter unit" on page 57).
- 3. Remove the blade server cover (see "Removing the blade server cover" on page 59 for instructions).
- 4. Gently pivot the wide end of the card out of the expansion card connectors; then, slide the notched end of the card out of the raised hook on the tray and lift the card out of the blade server.

# Installing a small-form-factor expansion card

To install a small-form-factor expansion card, complete the following steps:

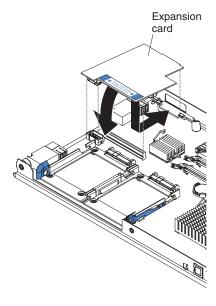

- 1. Touch the static-protective package that contains the expansion card to any unpainted metal surface on the BladeCenter unit or any unpainted metal surface on any other grounded rack component; then, remove the expansion card from the package.
- 2. Orient the expansion card over the system board.
- 3. Slide the notch in the narrow end of the card into the raised hook on the tray; then, gently pivot the card into the expansion card connector.

**Note:** For device-driver and configuration information to complete the installation of the expansion card, see the documentation that comes with the expansion card.

- 4. Install the blade server cover (see "Installing the blade server cover" on page 60).
- 5. Install the blade server into the BladeCenter unit (see "Installing the blade server in a BladeCenter unit" on page 58).
- 6. If you are instructed to return the expansion card, follow all packaging instructions, and use any packaging materials for shipping that are supplied to you.

#### Removing a standard-form-factor expansion card

To remove a standard-form-factor expansion card, complete the following steps.

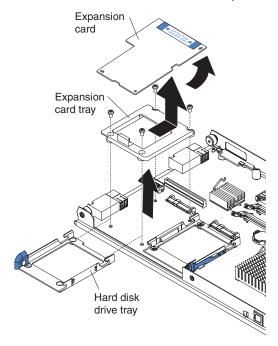

- 1. Read the safety information that begins on page vii and "Installation guidelines" on page 55.
- 2. If the blade server is installed in a BladeCenter unit, remove it (see "Removing the blade server from a BladeCenter unit" on page 57).
- 3. Remove the blade server cover (see "Removing the blade server cover" on page 59 for instructions).
- 4. Gently pivot the wide end of the card out of the expansion card connectors; then, slide the notched end of the card out of the raised hook on the tray and lift the card out of the blade server.

- If you will be installing a SAS hard disk drive into the SAS ID 1 location, you will need to remove the expansion card tray. Remove the screws that secure the expansion card tray to the system board; then, lift the tray from the system board.
- 6. Install the blade server cover (see "Installing the blade server cover" on page 60).
- 7. Install the blade server into the BladeCenter unit (see "Installing the blade server in a BladeCenter unit" on page 58).
- 8. If you are instructed to return the expansion card, follow all packaging instructions, and use any packaging materials for shipping that are supplied to you.

#### Installing a standard-form-factor expansion card

To install a replacement standard-form-factor expansion card, complete the following steps.

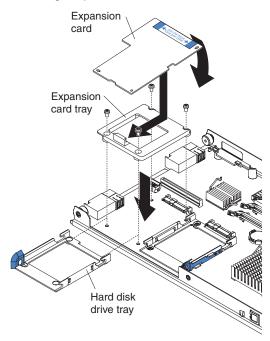

- If the expansion card tray was removed, secure the tray to the system board with the screws from the option kit or from the removed drive tray. If a SAS hard disk or SAS hard disk drive tray is installed in SAS hard disk drive bay 1, remove the SAS hard disk drive and drive tray (see "Removing a SAS hard disk drive" on page 62).
- Touch the static-protective package that contains the expansion card to any
  unpainted metal surface on the BladeCenter unit or any unpainted metal surface
  on any other grounded rack component; then, remove the expansion card from
  the package.
- 3. Orient the expansion card and slide the narrow end of the card into the raised hook on the tray; then, gently pivot the wide end of the card into the expansion card connectors.
- 4. Install the blade server cover (see "Installing the blade server cover" on page 60).
- 5. Install the blade server into the BladeCenter unit (see "Installing the blade server in a BladeCenter unit" on page 58).

#### Removing the battery

To remove the battery, complete the following steps.

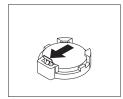

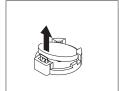

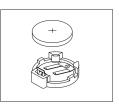

- 1. Read the safety information that begins on page vii and "Installation guidelines" on page 55
- 2. If the blade server is installed in a BladeCenter unit, remove it (see "Removing the blade server from a BladeCenter unit" on page 57 for instructions).
- 3. Remove the blade server cover (see "Removing the blade server cover" on page 59 for instructions).
- 4. Locate the battery on the system board.

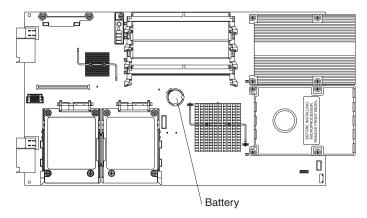

- 5. Use one fingernail to press the top of the battery clip away from the battery. The battery pops up when it is released.
- 6. Use your thumb and index finger to lift the battery from the socket.

# Installing the battery

The following notes describe information that you must consider when you are replacing the battery in the blade server.

- When you are replacing the battery, you must replace it with a lithium battery of the same type from the same manufacturer.
- To order replacement batteries, call 1-800-426-7378 within the United States, and 1-800-465-7999 or 1-800-465-6666 within Canada. Outside the U.S. and Canada, call your IBM marketing representative or authorized reseller.
- After you replace the battery, you must reconfigure the server and reset the system date and time.
- To avoid possible danger, read and follow the following safety statement.

#### Statement 2:

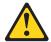

#### **CAUTION:**

When replacing the lithium battery, use only IBM Part Number 33F8354 or an equivalent type battery recommended by the manufacturer. If your system has a module containing a lithium battery, replace it only with the same module type made by the same manufacturer. The battery contains lithium and can explode if not properly used, handled, or disposed of.

#### Do not:

- · Throw or immerse into water
- Heat to more than 100°C (212°F)
- Repair or disassemble

Dispose of the battery as required by local ordinances or regulations.

To install the battery, complete the following steps.

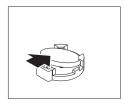

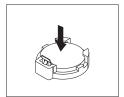

- 1. Follow any special handling and installation instructions that come with the battery.
- 2. Insert the battery:
  - a. Tilt the battery so that you can insert it into the socket on the side opposite the battery clip.
  - b. Press the battery down into the socket until it clicks into place. Make sure that the battery clip holds the battery securely.
- 3. Install the blade server cover (see "Installing the blade server cover" on page 60).
- 4. Install the blade server into the BladeCenter unit (see "Installing the blade server in a BladeCenter unit" on page 58).
- 5. Turn on the blade server and run the Configuration/Setup Utility program. Set configuration parameters as needed (see "Using the Configuration/Setup Utility program" on page 79 for information).

#### Removing and replacing FRUs

FRUs must be installed only by trained service technicians.

The illustrations in this document might differ slightly from your hardware.

#### Removing a microprocessor and heat sink

Read the following important guidelines before removing a microprocessor that is not faulty (for example, when you are replacing the system board assembly).

**Attention:** Do *not* use an alcohol wipe with the microprocessor.

If you are not replacing a defective heat sink or microprocessor, the thermal material on the heat sink and microprocessor will remain effective if you complete the following steps:

- Carefully handle the heat sink and microprocessor when removing or installing these components. Do not touch the thermal material or otherwise allow it to become contaminated.
- 2. In a dual-microprocessor blade server, the microprocessor and the heat sink are a matched set. First transfer the heat sink and microprocessor from one socket to the new system board; then, transfer the other heat sink and microprocessor. (This will ensure that the thermal material remains evenly distributed between each heat sink and microprocessor.)

#### Notes:

- The heat-sink FRU is packaged with the thermal material applied to the
  underside. This thermal material is not available as a separate FRU. The heat
  sink must be replaced when new thermal material is required, such as when a
  defective microprocessor is replaced or if the thermal material is contaminated or
  has come in contact with another object other than its paired microprocessor.
- The microprocessor FRU for this system board includes a heat sink.
- A heat-sink FRU can be ordered separately if the thermal material becomes contaminated.

To remove a microprocessor, complete the following steps:

- 1. Read the safety information that begins on page vii, the "Installation guidelines" on page 55 and "Handling static-sensitive devices" on page 56.
- 2. Remove the blade server from the BladeCenter unit (see "Removing the blade server from a BladeCenter unit" on page 57).
- 3. Remove the blade server cover (see "Removing the blade server cover" on page 59 for instructions).
- 4. Remove the bezel assembly (see "Removing the bezel assembly" on page 61 for instructions).
- 5. Identify the microprocessor that is to be removed.

**Note:** If you are replacing a failed microprocessor, make sure that you have selected the correct microprocessor for replacement (see "Light path diagnostics" on page 38).

6. Remove the heat sink.

**Attention:** Do not touch the thermal material on the bottom of the heat sink. Touching the thermal material will contaminate it. If the thermal material on the microprocessor or heat sink becomes contaminated, you must replace the heat sink.

a. Press firmly on the captive screws and loosen them with a screwdriver. Follow the pattern that is shown on the following label. Rotate each screw two full turns each time. Repeat the sequence until the screws are loose.

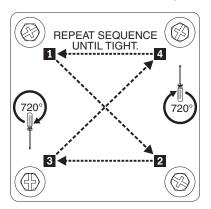

- b. Use your fingers to gently pull the heat sink from the processor.
- 7. Use your fingers to release the microprocessor locking lever by moving it away from the microprocessor socket and around the locking lever retainer, tab then, rotate it upward to the fully open position (approximately 90° angle).

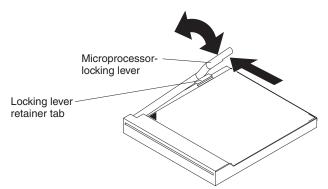

**Attention:** Make sure that the locking lever on the microprocessor socket is in the fully open position before you remove the microprocessor from or insert the microprocessor into the socket. Failure to do so might result in permanent damage to the microprocessor, microprocessor socket, and system board.

8. Use your fingers to pull the microprocessor out of the socket.

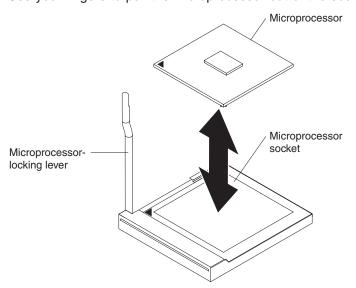

### Installing a microprocessor and heat sink

To install a microprocessor and heat sink, complete the following steps

1. If there is a sticker on the microprocessor socket, use your fingers to remove it.

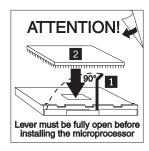

2. If the microprocessor locking lever is closed, release it by moving it away from the microprocessor socket and around the locking lever retainer tab; then, rotate it upward to the fully open position.

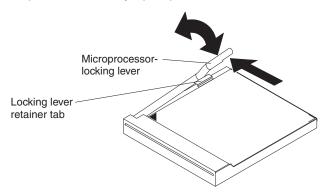

#### Attention:

- Do not use any tools or sharp objects to lift the locking lever on the microprocessor socket. Doing so might result in permanent damage to the system board.
- Make sure that the locking lever on the microprocessor socket is in the fully open position before you install the microprocessor into the microprocessor socket. Failure to do so might result in permanent damage to the microprocessor, microprocessor socket, and system board.

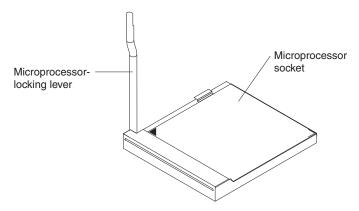

- Avoid touching the components and gold pins on the microprocessor. Make sure that the microprocessor is completely and correctly seated in the socket. Incomplete insertion might cause damage to the system board or to the microprocessor.
- 3. Touch the static-protective package that contains the replacement microprocessor to any *unpainted* metal surface on the blade server or any *unpainted* metal surface on any other grounded rack component for at least 2 seconds; then, remove the microprocessor from the package.
  - **Attention:** Do not use excessive force when you are pressing the microprocessor into the socket.
- 4. Center the microprocessor over the microprocessor socket. Align the triangle on the corner of the microprocessor with the triangle on the corner of the socket and make sure that the pin patterns of the microprocessor and microprocessor socket match; then, use your fingers to carefully press the microprocessor into the socket.

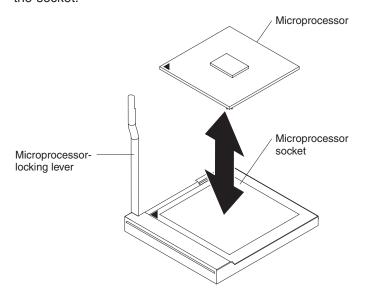

**Attention:** Make sure that the microprocessor is oriented and aligned correctly in the socket before you try to close the lever.

- 5. Carefully close the lever to secure the microprocessor in the socket.
- 6. Install a heat sink on the microprocessor.

Note: The microprocessor FRU comes with a new heat sink, do not install a used heat sink with a new microprocessor.

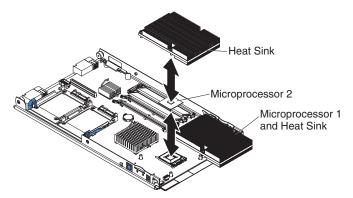

#### Attention:

- · Do not set down the heat sink after you remove the plastic cover.
- Do not touch the thermal material on the bottom of the heat sink. Touching the thermal material will contaminate it. If the thermal material on the microprocessor or heat sink becomes contaminated, you must replace the heat sink.
- a. Remove the plastic protective cover from the thermal material on the bottom of the heat sink.
- b. Make sure that the thermal material is still on the bottom of the heat sink; then, align and place the heat sink on top of the microprocessor in the retention bracket, thermal material side down. Press firmly on the heat sink.
- c. Align the four screws on the heat sink with the holes on the heat-sink retention module.
- d. Press firmly on the captive screws and tighten them with a screwdriver. Follow the pattern that is shown on the following label. Rotate each screw two full rotations each time. Repeat the sequence until the screws are tight. Do not overtighten the screws by using excessive force.

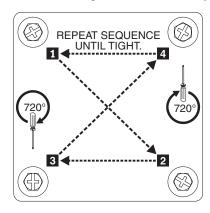

- 7. Install the bezel assembly (see "Installing the bezel assembly" on page 61).
- 8. Install the blade server cover (see "Installing the blade server cover" on page 60).

| server in a BladeCenter unit" | on page 58). |  |
|-------------------------------|--------------|--|
|                               |              |  |
|                               |              |  |
|                               |              |  |
|                               |              |  |
|                               |              |  |
|                               |              |  |
|                               |              |  |
|                               |              |  |
|                               |              |  |
|                               |              |  |
|                               |              |  |
|                               |              |  |
|                               |              |  |
|                               |              |  |
|                               |              |  |
|                               |              |  |
|                               |              |  |
|                               |              |  |
|                               |              |  |
|                               |              |  |
|                               |              |  |
|                               |              |  |
|                               |              |  |
|                               |              |  |
|                               |              |  |
|                               |              |  |
|                               |              |  |
|                               |              |  |
|                               |              |  |
|                               |              |  |
|                               |              |  |
|                               |              |  |
|                               |              |  |
|                               |              |  |
|                               |              |  |
|                               |              |  |
|                               |              |  |

9. Install the blade server into the BladeCenter unit (see "Installing the blade

#### Removing the system board assembly

When replacing the system board, you will replace the system board and blade base as one assembly. After replacement, you must either update the blade server with the latest firmware or restore the pre-existing firmware that the customer provides on a diskette or CD image.

**Note:** See "System-board layouts" on page 7 for more information on the locations of the connectors, jumpers and LEDs on the system board.

To remove the system board assembly, complete the following steps:

- 1. Read the safety information that begins on page vii, the "Installation guidelines" on page 55, and "Handling static-sensitive devices" on page 56.
- 2. Remove the blade server from the BladeCenter (see "Removing the blade server from a BladeCenter unit" on page 57).
- 3. Remove the blade server cover (see "Removing the blade server cover" on page 59).
- Remove the blade server bezel assembly (see "Removing the bezel assembly" on page 61).
- 5. Remove any of the installed components in the following list from the system board assembly; then, place them on a non-conductive surface or install them on the new system board assembly.
  - I/O expansion card. See "Removing a small-form-factor expansion card" on page 66 and "Removing a standard-form-factor expansion card" on page 67.
  - · Hard disk drives. See "Removing a SAS hard disk drive" on page 62.
  - Microprocessors and heat sinks. See "Removing a microprocessor and heat sink" on page 72.
  - DIMMs. See "Removing a memory module" on page 63.

#### Installing the system board assembly

To install the system board assembly, complete the following steps:

- 1. Install any of the components in the following list that were removed from the old system board assembly onto the new system board assembly.
  - I/O expansion card. See "Installing a small-form-factor expansion card" on page 66 and "Installing a standard-form-factor expansion card" on page 69.
  - Hard disk drives. See "Installing a SAS hard disk drive" on page 63.
  - Microprocessors and heat sinks. See "Installing a microprocessor and heat sink" on page 74.
  - DIMMs. See "Installing a memory module" on page 64.
- 2. Install the bezel assembly (see "Installing the bezel assembly" on page 61).
- 3. Install the blade server cover (see "Installing the blade server cover" on page 60).
- 4. Install the blade server into the BladeCenter unit. See "Installing the blade server in a BladeCenter unit" on page 58.

# Chapter 5. Configuration information and instructions

This chapter provides information about updating the firmware and using the configuration utilities.

#### Firmware updates

IBM periodically makes BIOS, service processor (BMC), and diagnostic firmware updates available for the blade server. Go to http://www.ibm.com/support/ to download the latest firmware for the blade server. Install any updates, using the instructions that are included with the downloaded file.

**Important:** To avoid problems and to maintain proper system performance, always ensure that the blade server BIOS, service processor, and diagnostic firmware levels are consistent for all blade servers of the same type within the BladeCenter unit.

#### **Using the Configuration/Setup Utility program**

The Configuration/Setup Utility program is part of the BIOS. You can use it to:

- · Change interrupt request (IRQ) settings
- · Change the startup drive sequence
- · Configure serial-port assignments
- · Enable USB keyboard and mouse support
- · Resolve configuration conflicts
- · Set the date and time
- · Set passwords and security settings

To start the Configuration/Setup Utility program, complete the following steps:

- 1. Turn on the server.
- 2. When the message Press F1 for Configuration/Setup appears, press F1. If an administrator password has been set, you must type the administrator password to access the full Configuration/Setup Utility menu.
- 3. Follow the instructions on the screen.

# **Configuring the Gigabit Ethernet controllers**

Two Ethernet controllers are integrated on the blade server system board. Each controller provides a 1-Gbps full-duplex interface for connecting to one of the Ethernet-compatible switch modules in I/O-module bays 1 and 2, which enables simultaneous transmission and reception of data on the Ethernet local area network (LAN). Each Ethernet controller on the system board is routed to a different switch module in I/O module bay 1 or bay 2. See "Blade server Ethernet controller enumeration" on page 80 for information about how to determine the routing from Ethernet controller to I/O-module bay for your blade server.

You do not have to set any jumpers or configure the controllers for the blade server operating system. However, you must install a device driver to enable the blade server operating system to address the Ethernet controllers. For device drivers and information about configuring the Ethernet controllers, see the *Broadcom NetXtreme Gigabit Ethernet Software* CD that comes with the blade server. To find updated information about configuring the controllers, complete the following steps.

© Copyright IBM Corp. 2006 79

Note: Changes are made periodically to the IBM Web site. The actual procedure might vary slightly from what is described in this document.

- 1. Go to http://www.ibm.com/support.
- 2. Under **Search technical support**, type 7981, and click **Search**.
- 3. In the Additional search terms field, type ethernet, and click Go.

The Ethernet controllers support failover, which provides automatic redundancy for the Ethernet controllers. Without failover, you can have only one Ethernet controller from each server attached to each virtual LAN or subnet. With failover, you can configure more than one Ethernet controller from each server to attach to the same virtual LAN or subnet. Either one of the integrated Ethernet controllers can be configured as the primary Ethernet controller. If you have configured the controllers for failover and the primary link fails, the secondary controller takes over. When the primary link is restored, the Ethernet traffic switches back to the primary Ethernet controller. (See your operating system device driver documentation for information about configuring for failover.)

Important: To support failover on the blade server Ethernet controllers, the Ethernet switch modules in the BladeCenter unit must have identical configurations.

#### Blade server Ethernet controller enumeration

The enumeration of the Ethernet controllers in a blade server is operating-system dependent. Through the operating-system settings, you can verify the Ethernet controller designations that a blade server uses.

The routing of an Ethernet controller to a particular I/O-module bay depends on the type of blade server. You can verify which Ethernet controller is routed to which I/O-module bay by using the following test:

- 1. Install only one Ethernet switch module or pass-thru module in I/O-module bay
- 2. Make sure that the ports on the switch module or pass-thru module are enabled (I/O Module Tasks -> Management -> Advanced Management in the management-module Web interface).
- 3. Enable only one of the Ethernet controllers on the blade server. Note the designation that the blade server operating system has for the controller.
- 4. Ping an external computer on the network that the switch module is connected to. If you can ping the external computer, the Ethernet controller that you enabled is associated with the switch module in I/O-module bay 1. The other Ethernet controller in the blade server is associated with the switch module in I/O-module bay 2.

If you have installed an expansion card in a blade server, communication from the expansion card is routed to I/O-module bays 3 and 4, if these bays are supported by your BladeCenter unit. You can verify which controller on the card is routed to which I/O-module bay by performing the same test and using a controller on the expansion card and a compatible switch module or pass-thru module in I/O-module bay 3 or 4.

#### Configuring a SAS RAID

**Note:** Configuring a SAS RAID array applies only to a blade server in which two SAS hard disk drives are installed.

You can configure a SAS redundant array of independent disks (RAID) array for your blade server. You can use two SAS hard disk drives in the blade server to implement and manage a RAID level-0 (striping) or RAID level-1 (mirroring) array under an operating system that is listed at

http://www.ibm.com/eserver/serverproven/compat/us. For more information, see the *Installation and User's Guide*.

**Important:** You must create the RAID array *before* you install the operating system on the blade server.

You can use the LSI Logic Configuration Utility program to configure the SAS hard disk drives and SAS controller. To start the LSI Logic Configuration Utility, complete the following steps:

- 1. Turn on the blade server (make sure that the blade server is the owner of the keyboard, video, and mouse) and watch the monitor screen.
- 2. When the

Press Ctrl-C to start LSI Logic Configuration Utility

prompt appears, press Ctrl+C.

3. Follow the instructions on the screen to modify the SAS hard disk drive and SAS controller settings.

# Appendix A. Getting help and technical assistance

If you need help, service, or technical assistance or just want more information about IBM products, you will find a wide variety of sources available from IBM to assist you. This appendix contains information about where to go for additional information about IBM and IBM products, what to do if you experience a problem with your BladeCenter® product or optional device, and whom to call for service, if it is necessary.

#### Before you call

Before you call, make sure that you have taken these steps to try to solve the problem yourself:

- · Check all cables to make sure that they are connected.
- Check the power switches to make sure that the system and any optional devices are turned on.
- Use the troubleshooting information in your system documentation, and use the
  diagnostic tools that come with your system. Information about diagnostic tools is
  in the Hardware Maintenance Manual and Troubleshooting Guide or Problem
  Determination and Service Guide on the IBM Documentation CD that comes with
  your system.
- Go to http://www.ibm.com/bladecenter/ and click **Support** to check for information to help you solve the problem.

You can solve many problems without outside assistance by following the troubleshooting procedures that IBM provides in the online help or in the documentation that is provided with your IBM product. The documentation that comes with BladeCenter systems also describes the diagnostic tests that you can perform. Most BladeCenter systems, operating systems, and programs come with documentation that contains troubleshooting procedures and explanations of error messages and error codes. If you suspect a software problem, see the documentation for the software.

# Using the documentation

Information about your IBM BladeCenter system and preinstalled software, if any, or optional device is available in the documentation that comes with the product. That documentation can include printed documents, online documents, readme files, and help files. See the troubleshooting information in your system documentation for instructions for using the diagnostic programs. The troubleshooting information or the diagnostic programs might tell you that you need additional or updated device drivers or other software. IBM maintains pages on the World Wide Web where you can get the latest technical information and download device drivers and updates. To access these pages, go to http://www.ibm.com/bladecenter/, click **Support**, and follow the instructions. Also, some documents are available through the IBM Publications Center at http://www.ibm.com/shop/publications/order/.

# Getting help and information from the World Wide Web

On the World Wide Web, the IBM Web site has up-to-date information about IBM BladeCenter systems, optional devices, services, and support at http://www.ibm.com/bladecenter/. For service information, click **Support**.

© Copyright IBM Corp. 2006

### Software service and support

Through IBM Support Line, you can get telephone assistance, for a fee, with usage, configuration, and software problems with BladeCenter products. For information about which products are supported by Support Line in your country or region, see http://www.ibm.com/services/sl/products/.

For more information about Support Line and other IBM services, see http://www.ibm.com/services/, or see http://www.ibm.com/planetwide/ for support telephone numbers. In the U.S. and Canada, call 1-800-IBM-SERV (1-800-426-7378).

#### Hardware service and support

You can receive hardware service through IBM Services or through your IBM reseller, if your reseller is authorized by IBM to provide warranty service. See http://www.ibm.com/planetwide/ for support telephone numbers, or in the U.S. and Canada, call 1-800-IBM-SERV (1-800-426-7378).

In the U.S. and Canada, hardware service and support is available 24 hours a day, 7 days a week. In the U.K., these services are available Monday through Friday, from 9 a.m. to 6 p.m.

# **Appendix B. Notices**

This information was developed for products and services offered in the U.S.A.

IBM may not offer the products, services, or features discussed in this document in other countries. Consult your local IBM representative for information on the products and services currently available in your area. Any reference to an IBM product, program, or service is not intended to state or imply that only that IBM product, program, or service may be used. Any functionally equivalent product, program, or service that does not infringe any IBM intellectual property right may be used instead. However, it is the user's responsibility to evaluate and verify the operation of any non-IBM product, program, or service.

IBM may have patents or pending patent applications covering subject matter described in this document. The furnishing of this document does not give you any license to these patents. You can send license inquiries, in writing, to:

IBM Director of Licensing IBM Corporation North Castle Drive Armonk, NY 10504-1785 U.S.A.

INTERNATIONAL BUSINESS MACHINES CORPORATION PROVIDES THIS PUBLICATION "AS IS" WITHOUT WARRANTY OF ANY KIND, EITHER EXPRESS OR IMPLIED, INCLUDING, BUT NOT LIMITED TO, THE IMPLIED WARRANTIES OF NON-INFRINGEMENT, MERCHANTABILITY OR FITNESS FOR A PARTICULAR PURPOSE. Some states do not allow disclaimer of express or implied warranties in certain transactions, therefore, this statement may not apply to you.

This information could include technical inaccuracies or typographical errors. Changes are periodically made to the information herein; these changes will be incorporated in new editions of the publication. IBM may make improvements and/or changes in the product(s) and/or the program(s) described in this publication at any time without notice.

Any references in this information to non-IBM Web sites are provided for convenience only and do not in any manner serve as an endorsement of those Web sites. The materials at those Web sites are not part of the materials for this IBM product, and use of those Web sites is at your own risk.

IBM may use or distribute any of the information you supply in any way it believes appropriate without incurring any obligation to you.

#### **Edition notice**

© Copyright International Business Machines Corporation 2006. All rights reserved.

U.S. Government Users Restricted Rights — Use, duplication, or disclosure restricted by GSA ADP Schedule Contract with IBM Corp.

© Copyright IBM Corp. 2006

#### **Trademarks**

The following terms are trademarks of International Business Machines Corporation in the United States, other countries, or both:

Active Memory IBM (logo) Tivoli

Active PCI IntelliStation Tivoli Enterprise
Active PCI-X NetBAY Update Connector
Alert on LAN Netfinity Wake on LAN

BladeCenter Predictive Failure Analysis XA-32 Chipkill ServeRAID XA-64

e-business logo ServerGuide X-Architecture

@server ServerProven XpandOnDemand

FlashCopy TechConnect xSeries

IBM

Intel, Intel Xeon, Itanium, and Pentium are trademarks or registered trademarks of Intel Corporation or its subsidiaries in the United States and other countries.

Microsoft, Windows, and Windows NT are trademarks of Microsoft Corporation in the United States, other countries, or both.

UNIX is a registered trademark of The Open Group in the United States and other countries.

Java and all Java-based trademarks and logos are trademarks of Sun Microsystems, Inc. in the United States, other countries, or both.

Adaptec and HostRAID are trademarks of Adaptec, Inc., in the United States, other countries, or both.

Linux is a trademark of Linus Torvalds in the United States, other countries, or both.

Red Hat, the Red Hat "Shadow Man" logo, and all Red Hat-based trademarks and logos are trademarks or registered trademarks of Red Hat, Inc., in the United States and other countries.

Other company, product, or service names may be trademarks or service marks of others.

# Important notes

Processor speeds indicate the internal clock speed of the microprocessor; other factors also affect application performance.

CD drive speeds list the variable read rate. Actual speeds vary and are often less than the maximum possible.

When referring to processor storage, real and virtual storage, or channel volume, KB stands for approximately 1000 bytes, MB stands for approximately 1 000 000 bytes, and GB stands for approximately 1 000 000 bytes.

When referring to hard disk drive capacity or communications volume, MB stands for 1 000 000 bytes, and GB stands for 1 000 000 bytes. Total user-accessible capacity may vary depending on operating environments.

Maximum internal hard disk drive capacities assume the replacement of any standard hard disk drives and population of all hard disk drive bays with the largest currently supported drives available from IBM.

Maximum memory may require replacement of the standard memory with an optional memory module.

IBM makes no representation or warranties regarding non-IBM products and services that are ServerProven<sup>®</sup>, including but not limited to the implied warranties of merchantability and fitness for a particular purpose. These products are offered and warranted solely by third parties.

IBM makes no representations or warranties with respect to non-IBM products. Support (if any) for the non-IBM products is provided by the third party, not IBM.

Some software may differ from its retail version (if available), and may not include user manuals or all program functionality.

#### Product recycling and disposal

This unit must be recycled or discarded according to applicable local and national regulations. IBM encourages owners of information technology (IT) equipment to responsibly recycle their equipment when it is no longer needed. IBM offers a variety of product return programs and services in several countries to assist equipment owners in recycling their IT products. Information on IBM product recycling offerings can be found on IBM's Internet site at <a href="http://www.ibm.com/ibm/environment/products/prp.shtml">http://www.ibm.com/ibm/environment/products/prp.shtml</a>.

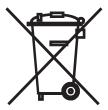

**Notice:** This mark applies only to countries within the European Union (EU) and Norway.

This appliance is labeled in accordance with European Directive 2002/96/EC concerning waste electrical and electronic equipment (WEEE). The Directive determines the framework for the return and recycling of used appliances as applicable throughout the European Union. This label is applied to various products to indicate that the product is not to be thrown away, but rather reclaimed upon end of life per this Directive.

注意: このマークは EU 諸国およびノルウェーにおいてのみ適用されます。

この機器には、EU 諸国に対する廃電気電子機器指令 2002/96/EC(WEEE) のラベルが貼られています。この指令は、EU 諸国に適用する使用済み機器の回収とリサイクルの骨子を定めています。このラベルは、使用済みになった時に指令に従って適正な処理をする必要があることを知らせるために種々の製品に貼られています。

**Remarque :** Cette marque s'applique uniquement aux pays de l'Union Européenne et à la Norvège.

L'etiquette du système respecte la Directive européenne 2002/96/EC en matière de Déchets des Equipements Electriques et Electroniques (DEEE), qui détermine les dispositions de retour et de recyclage applicables aux systèmes utilisés à travers l'Union européenne. Conformément à la directive, ladite étiquette précise que le produit sur lequel elle est apposée ne doit pas être jeté mais être récupéré en fin de vie.

In accordance with the European WEEE Directive, electrical and electronic equipment (EEE) is to be collected separately and to be reused, recycled, or recovered at end of life. Users of EEE with the WEEE marking per Annex IV of the WEEE Directive, as shown above, must not dispose of end of life EEE as unsorted municipal waste, but use the collection framework available to customers for the return, recycling, and recovery of WEEE. Customer participation is important to minimize any potential effects of EEE on the environment and human health due to the potential presence of hazardous substances in EEE. For proper collection and treatment, contact your local IBM representative.

#### **Battery return program**

This product may contain a sealed lead acid, nickel cadmium, nickel metal hydride, lithium, or lithium ion battery. Consult your user manual or service manual for specific battery information. The battery must be recycled or disposed of properly. Recycling facilities may not be available in your area. For information on disposal of batteries outside the United States, go to

http://www.ibm.com/ibm/environment/products/batteryrecycle.shtml or contact your local waste disposal facility.

In the United States, IBM has established a return process for reuse, recycling, or proper disposal of used IBM sealed lead acid, nickel cadmium, nickel metal hydride, and battery packs from IBM equipment. For information on proper disposal of these batteries, contact IBM at 1-800-426-4333. Have the IBM part number listed on the battery available prior to your call.

In the Netherlands, the following applies.

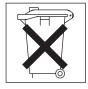

For Taiwan: Please recycle batteries.

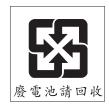

#### **Electronic emission notices**

# Federal Communications Commission (FCC) statement

Note: This equipment has been tested and found to comply with the limits for a Class A digital device, pursuant to Part 15 of the FCC Rules. These limits are designed to provide reasonable protection against harmful interference when the equipment is operated in a commercial environment. This equipment generates, uses, and can radiate radio frequency energy and, if not installed and used in accordance with the instruction manual, may cause harmful interference to radio communications. Operation of this equipment in a residential area is likely to cause harmful interference, in which case the user will be required to correct the interference at his own expense.

Properly shielded and grounded cables and connectors must be used in order to meet FCC emission limits. IBM is not responsible for any radio or television interference caused by using other than recommended cables and connectors or by unauthorized changes or modifications to this equipment. Unauthorized changes or modifications could void the user's authority to operate the equipment.

This device complies with Part 15 of the FCC Rules. Operation is subject to the following two conditions: (1) this device may not cause harmful interference, and (2) this device must accept any interference received, including interference that may cause undesired operation.

#### Industry Canada Class A emission compliance statement

This Class A digital apparatus complies with Canadian ICES-003.

#### Avis de conformité à la réglementation d'Industrie Canada

Cet appareil numérique de la classe A est conforme à la norme NMB-003 du Canada.

#### Australia and New Zealand Class A statement

Attention: This is a Class A product. In a domestic environment this product may cause radio interference in which case the user may be required to take adequate measures.

# United Kingdom telecommunications safety requirement

**Notice to Customers** 

This apparatus is approved under approval number NS/G/1234/J/100003 for indirect connection to public telecommunication systems in the United Kingdom.

# **European Union EMC Directive conformance statement**

This product is in conformity with the protection requirements of EU Council Directive 89/336/EEC on the approximation of the laws of the Member States relating to electromagnetic compatibility. IBM cannot accept responsibility for any failure to satisfy the protection requirements resulting from a nonrecommended modification of the product, including the fitting of non-IBM option cards.

This product has been tested and found to comply with the limits for Class A Information Technology Equipment according to CISPR 22/European Standard EN 55022. The limits for Class A equipment were derived for commercial and industrial environments to provide reasonable protection against interference with licensed communication equipment.

**Attention:** This is a Class A product. In a domestic environment this product may cause radio interference in which case the user may be required to take adequate measures.

#### **Taiwanese Class A warning statement**

警告使用者: 這是甲類的資訊產品,在 居住的環境中使用時,可 能會造成射頻干擾,在這 種情況下,使用者會被要 求採取某些適當的對策。

#### **Chinese Class A warning statement**

声 明 此为 A 级产品。在生活环境中, 该产品可能会造成无线电干扰。 在这种情况下,可能需要用户对其 干扰采取切实可行的措施。

# Japanese Voluntary Control Council for Interference (VCCI) statement

この装置は、情報処理装置等電波障害自主規制協議会(VCCI)の基準に基づくクラスA情報技術装置です。この装置を家庭環境で使用すると電波妨害を引き起こすことがあります。この場合には使用者が適切な対策を講ずるよう要求されることがあります。

### Index

| Α                                                  | connectors (continued)                                       |
|----------------------------------------------------|--------------------------------------------------------------|
| assertion event, BMC log 17<br>attention notices 2 | SAS 7<br>system board 7<br>control panel, buttons and LEDs 4 |
|                                                    | controller                                                   |
| В                                                  | Ethernet 79                                                  |
| battery                                            | controller enumeration 80                                    |
| connector 7                                        |                                                              |
| replacing 70                                       | D                                                            |
| battery, installing 70                             | _                                                            |
| battery, removing 70                               | danger statements 2 deassertion event, BMC log 17            |
| beep code errors 9                                 | diagnostic                                                   |
| bezel assembly                                     | error codes 43                                               |
| installing 61                                      | programs, overview 41                                        |
| removing 61<br>blade server                        | programs, starting 41                                        |
| installing 58                                      | test log, viewing 43                                         |
| removing 57                                        | text message format 42                                       |
| blade server cover                                 | tools, overview 9                                            |
| installing 60                                      | diskette drive                                               |
| removing 59                                        | problems 27<br>display problems 31                           |
| BMC error codes 49                                 | DVD drive problems 26                                        |
| BMC error log                                      | DVD dilve problems 20                                        |
| viewing from Configuration/Setup Utility 17        | _                                                            |
| viewing from diagnostic programs 17                | E                                                            |
| BMC event log 17<br>BMC log                        | electronic emission Class A notice 89                        |
| assertion event, deassertion event 17              | environment 3                                                |
| default timestamp 17                               | error codes and messages                                     |
| navigating 17                                      | beep 9                                                       |
| size limitations 17                                | diagnostic 43                                                |
| buttons                                            | POST/BIOS 18                                                 |
| control panel 4                                    | SAS 49                                                       |
| keyboard/video/mouse 4                             | error LEDs 38<br>error log                                   |
| power-control 5                                    | entries 5                                                    |
|                                                    | error logs 16                                                |
| С                                                  | BMC event 17                                                 |
| caution statements 2                               | BMC system event log 16                                      |
| CD drive problems 26                               | Management-module event log 16                               |
| checkout procedure                                 | viewing 17                                                   |
| about 24                                           | error symptoms                                               |
| performing 25                                      | CD drive, DVD drive 26<br>general 27                         |
| Class A electronic emission notice 89              | hard disk drive 28                                           |
| components                                         | intermittent 28                                              |
| system board 7                                     | microprocessor 30                                            |
| configuration                                      | monitor 31                                                   |
| Configuration/Setup Utility 79 minimum 50          | optional devices 33                                          |
| ServerGuide Setup and Installation CD 79           | ServerGuide 36                                               |
| Configuration/Setup Utility program 79             | software 37                                                  |
| configuring your server 79                         | USB port 37                                                  |
| connectors                                         | video 31                                                     |
| battery 7                                          | errors<br>BMC 49                                             |
| I/O expansion card 7                               | format, diagnostic code 42                                   |
| memory 7                                           | light path LEDs 40                                           |
| microprocessor 7                                   | g p === 0                                                    |

© Copyright IBM Corp. 2006

| nemory specifications 3 nemory module installing 64 removing 63 specifications 3 supported 3 nemory problems 30                                                                              |
|----------------------------------------------------------------------------------------------------|
| HOLLIOLY DIODIOINO OU                                                                                                    |
| nessages diagnostic 41 nicroprocessor heat sink 76 install guidelines 74 problems 30                                                                                                    |
| removal guidelines 72 specifications 3 minimum configuration 50 monitor problems 31 mouse problems 29                                                                                        |
| network connection problems 32<br>no beep symptoms 16<br>notes 2<br>notes, important 86<br>notices                                                                                           |
| electronic emission 89 FCC, Class A 89 notices and statements 2                                                                                                    |
| Optional device problems 33                                                                                                    |
| poarts listing 53 pointing device problems 29 POST about 9 error log 17 POST/BIOS error codes 18 power problems 35 problems CD, DVD drive 26 diskette drive 27 general 27 hard disk drive 28 |
|                                                                                                    |

| problems (continued) microprocessor 30 monitor 31 mouse 29 network connection 32 optional devices 33 pointing device 29 POST/BIOS 18 power 35 ServerGuide 36 service processor 37 software 37 undetermined 49 USB port 37 video 31 publications 1                                                                                                    | system board (continued) LEDs 8 system board assembly replacement 78 system board layouts 7 system reliability 56  T test log, viewing 43 thermal material heat sink 76 tools, diagnostic 9 trademarks 86 troubleshooting tables 25 turning off the blade server 6 turning on the blade server 6 |
|----------------------------------------------------------------------------------------------------|----------------------------------------------------------------------------------------------------|
| R                                                                                                    |                                                                                                    |
| removing bezel assembly 61 blade server 57 blade server cover 59                                                                                                    | U undetermined problems 49 United States electronic emission Class A notice 89 United States FCC Class A notice 89                                                                                                    |
| memory module 63 SAS hard disk drive 62 small-form-factor expansion card 66                                                                                                    | Universal Serial Bus (USB) problems 37 updating firmware 79                                                                                                    |
| standard-form-factor expansion card 67 replacing                                                                                                    | V                                                                                                    |
| battery 70                                                                                                    | -                                                                                                    |
| system board assembly 78                                                                                                    | video problems 31 See monitor problems                                                                                                    |
| S                                                                                                    |                                                                                                    |
| SAS error messages 49 SAS hard disk drive installing 63                                                                                                    |                                                                                                    |
| removing 62<br>SAS RAID                                                                                                    |                                                                                                    |
| configure an array 81                                                                                                    |                                                                                                    |
| ServerGuide                                                                                                    |                                                                                                    |
| problems 36<br>Setup and Installation CD 79                                                                                                    |                                                                                                    |
| service processor error codes 49                                                                                                    |                                                                                                    |
| service processor problems 37                                                                                                    |                                                                                                    |
| service, calling for 50 small-form-factor expansion card                                                                                                    |                                                                                                    |
| installing 66                                                                                                    |                                                                                                    |
| removing 66                                                                                                    |                                                                                                    |
| software problems 37 specifications                                                                                                    |                                                                                                    |
| LS20 in a non-NEBS/ETSI environment 3                                                                                                    |                                                                                                    |
| standard-form-factor expansion card removing 67                                                                                                    |                                                                                                    |
| standardl-form-factor expansion card                                                                                                    |                                                                                                    |
| removing 69                                                                                                    |                                                                                                    |
| starting the blade server 6 statements and notices 2                                                                                                    |                                                                                                    |
| stopping the blade server 6                                                                                                    |                                                                                                    |
| system board                                                                                                    |                                                                                                    |
| connectors 7<br>jumpers 7                                                                                                    |                                                                                                    |
| a Professional Control of the Control of the Contro |                                                                                                    |

# IBM.

Part Number: 31R1716

Printed in USA

(1P) P/N: 31R1716

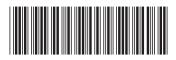